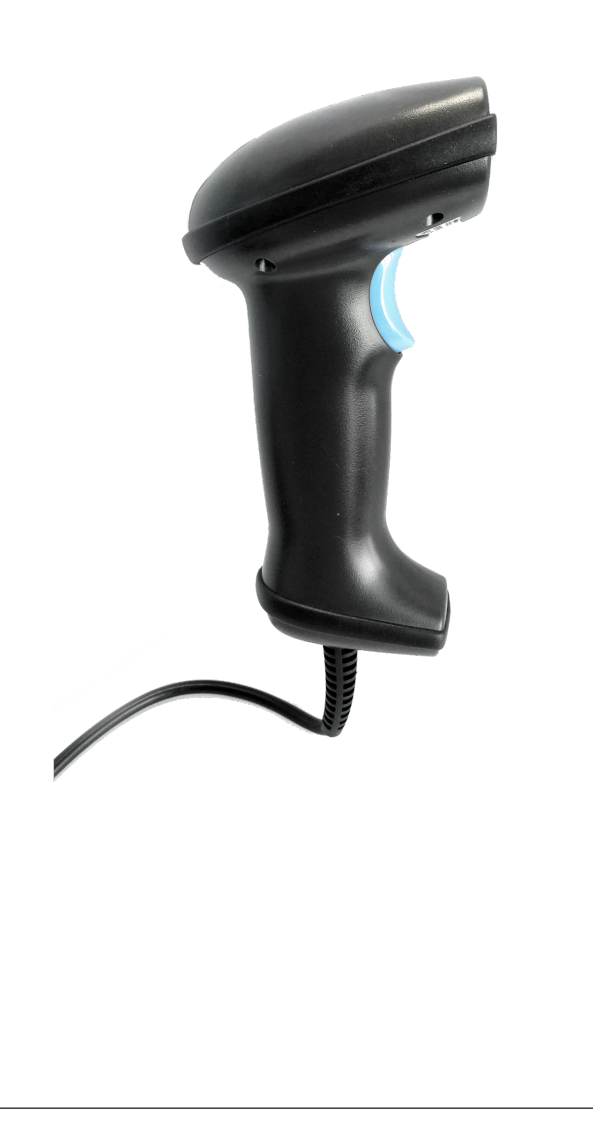

# unitech

# Barcode Scanner User Manual MS836

V1.0

# **CONTENTS**

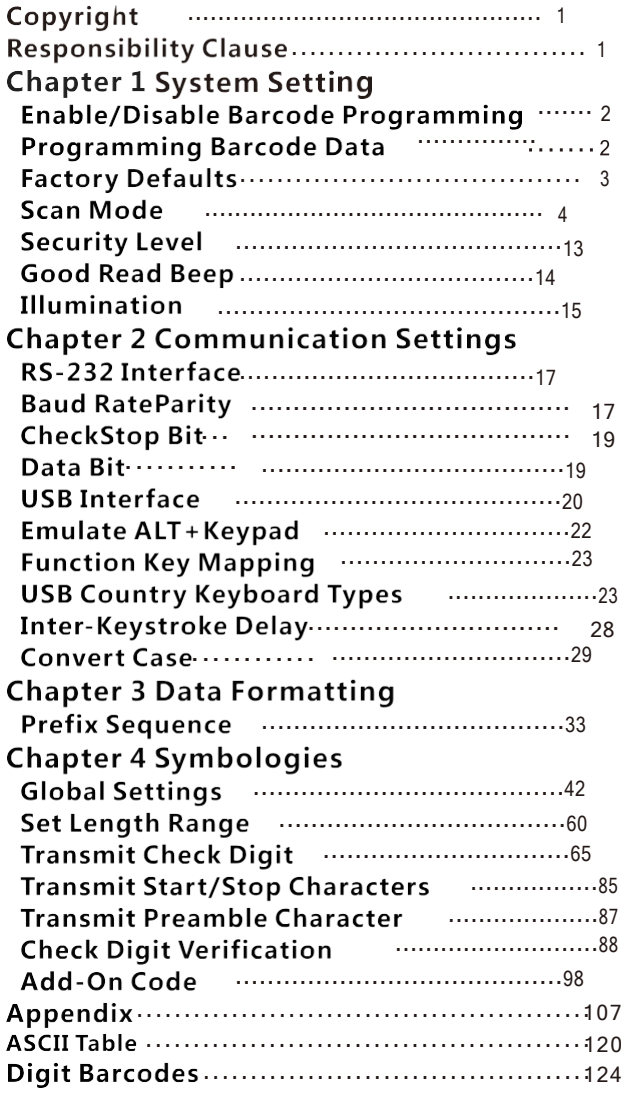

# **Copyright**

All right reserved by our company, reprint,copy or sales of this manual are forbidden without our company permission.

# **Responsibility Clause**

We are not responsibility for errors,omissions and variation without notice.

 $\overline{1}$ 

# **Enable/Disable Barcode Programming**

Scanning the Enter Setup/Exit Setup barcode can enable barcode programming. After barcode programming is enabled, you can scan a number of programming barcodes to configure your scanner. Barcode programming is on by default. In real application, programming barcodes hardly overlap with on- programming barcodes, so it is unnecessary to disable programming each time you finishthe configuration.

#### **Programming Barcode Data**

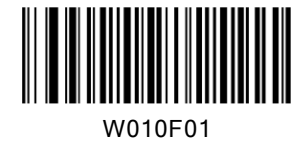

W010F00

\*Enter Setup

Exit Setup

 $\overline{2}$ 

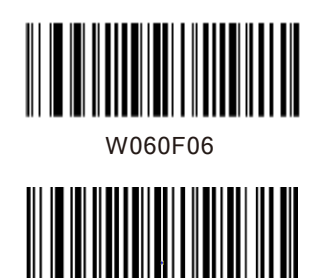

W060F00

Transmit Programming Barcode Data

\*Do Not Transmit Programming Barcode Data

# **Factory Defaults**

Scanning the following barcode can restore the scanner to the factory defaults.

You may need to reset your scanner when:

1. scanner is not properly configured so that it fails to decode barcodes;

2. you forget previous configuration and want to avoid its impact;

3. functions that are rarely used have been enabled for the time being.

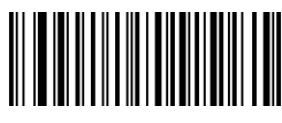

WFFD980

Restore All Factory **Defaults** 

 $\overline{3}$ 

# **Scan Mode**

Manual Mode:A trigger pull activates a decode session. The decode session continues until the barcode is decoded or the trigger is released or the decode session timeout expires.

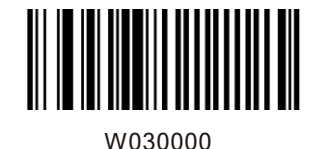

\*Manual Mode

Decode Session Timeout: This parameter sets the maximum time decode session continues during a scan attempt. It is programmable in 1s increments from 1s to 255s. The default timeout is 15s. If the parameter is set to 0, the decode session timeout is infinite.

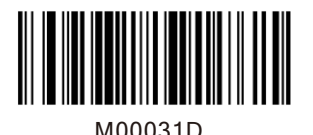

Decode Session Timeout

Example: Set the decode session timeout to 5s

1. Scan the Enter Setup barcode.

2. Scan the Decode Session Timeout barcode.

3. Scan the numeric barcode "5". (See the Digit Barcodes section in Appendix)

4. Scan the Save barcode. (See the Save/Cancel

Barcodes section in Appendix)

5. Scan the Exit Setup barcode.

 $\overline{4}$ 

#### Continuous Mode

Continuous Mode: A trigger press activates the scanner to scan and decode at user-specified intervals, i.e. the timeout between decodes. Each decode session lasts until barcode is decoded or the decode session timeout expires. To suspend/resume the operation, simply press the trigger. By default, the scanner rereads same barcode with no delay.

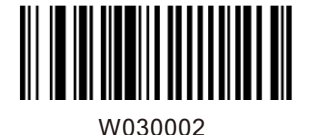

Continuous Mode

Decode Session Timeout: This parameter sets the maximum time decode session continues during a scan attempt. It is programmable in 1s increments from 1s to 255s. The default timeout is 15s. If the parameter is set to 0, the decode session timeout is infinite.

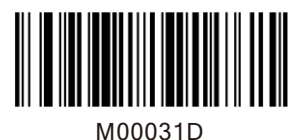

Decode Session Timeout

Example: Set the decode session timeout to 5s

1. Scan the Enter Setup barcode.

2. Scan the Decode Session Timeout barcode.

3. Scan the numeric barcode "5". (See the Digit Barcodes section in Appendix)

4. Scan the Save barcode. (See the Save/Cancel Barcodes section in Appendix)

5. Scan the Exit Setup barcode.

Timeout between Decodes:This parameter sets the timeout between decode sessions. When a decode session ends, next session will not happen until the timeout between decodes expires. It is programmable in 0.1s increments from 0.0s to 25.5s. The default timeout is 1.0s.

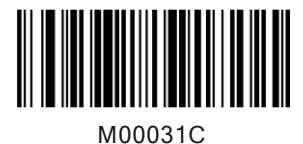

Timeout between Decodes

Example: Set the timeout between decodes to 5s 1. Scan the Enter Setup barcode.

2. Scan the Timeout between Decodes barcode.

3. Scan the numeric barcodes "5" and "0".

(See theDigitBarcodes section in Appendix)

4. Scan the Save barcode. (See the Save/Cancel

 $6\phantom{a}$ 

Barcodes section in Appendix)

5. Scan the Exit Setup barcode.

Reread Delay sets the time period before the scanner can read the same barcode a second time. It protects against accidental rereads of the same barcode. This parameter is programmable in 0.1s increments from 0.1s to 25.5s. The default delay is 3.0s. If the parameter is set to 0, the delay is infinite.

Note: This parameter only applies when the Reread Same Barcode with a Delay is enabled.

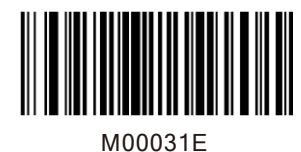

Reread Delay

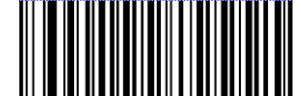

W100A00

\*Reread Same Barcode with No Delay

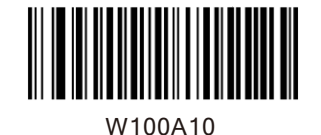

Reread Same Barcode with a Delay

Example: Set the reread delay to 5s

1. Scan the Enter Setup barcode.

2. Scan the Reread Delay barcode.

3. Scan the numeric barcodes "5" and "0".

(See theDigitBarcodes section in Appendix)

4. Scan the Save barcode. (See the Save/Cancel

Barcodes section in Appendix)

5. Scan the Exit Setup barcode.

 $\overline{7}$ 

#### Sense Mode

Sense Mode: The scanner activates a decode session every time when it detects a change in ambient illumination and meets the requirement of the image stabilization timeout. Decode session continues until barcode is decoded or the decode session timeout expires. A trigger pull can also activate a decode session. By default, the scanner rereads same barcode with no delay.

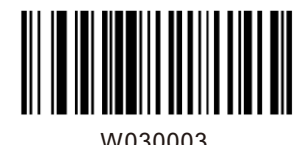

Sense Mode

Decode Session Timeout: This parameter sets the maximum time decode session continues during a scan attempt. It is programmable in 1s increments from 1s to 255s. The default timeout is 15s. If the parameter is set to 0, the decode session timeout is infinite.

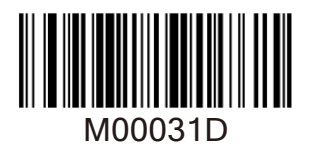

Decode Session Timeout

Example: Set the decode session timeout to 5s

- 1. Scan the Enter Setup barcode.
- 2. Scan the Decode Session Timeout barcode.
- 3. Scan the numeric barcode "5". (See the Digit Barcodes section in Appendix)

4. Scan the Save barcode. (See the Save/Cancel Barcodes section in Appendix)

- 5. Scan the Exit Setup barcode.
	- 8

Image Stabilization Timeout: The scanner waits for the image stabilization timeout to expire before activating a decode session every time it detects a change in ambient illumination. This parameter is programmable in 0.1s increments from 0.0s to 25.5s. The default timeout is 0.4s.

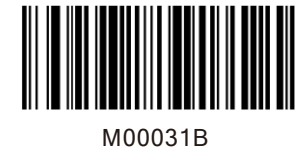

Image Stabilization Timeout

Example: Set the Image Stabilization Timeout to 5s

1. Scan the Enter Setup barcode.

2. Scan the Image Stabilization Timeout barcode.

3. Scan the numeric barcodes "5" and "0". (See theDigitBarcodes section in Appendix) 4. Scan the Save barcode. (See the

Save/Cancel Barcodes section in Appendix)

5. Scan the Exit Setup barcode.

Reread Delay sets the time period before the scanner can read the same barcode a second time. It protects against accidental rereads of the same barcode. This parameter is programmable in 0.1s increments from 0.1s to 25.5s. The default delay is 3.0s. If the parameter is set to 0, the delay is infinite.

Note: This parameter only applies when the Reread Same Barcode with a Delay is enabled.

9

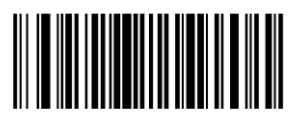

Reread Delay

MOO031F

Reread Same Barcode with No Delay: The scanner is allowed to reread same barcode, ignoring the

Reread Same Barcode with a Delay: The scanner is not allowed to reread same barcode before the reread delay expires.

To disable rereads of same barcode, enable the Reread Same Barcode with a Delay and set the delay to 0.

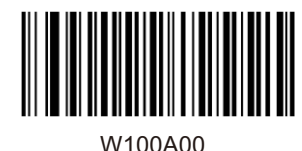

\*Reread Same Barcode with No Delay

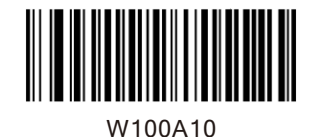

Reread Same Barcode with a Delay

Example: Set the reread delay to 5s

1. Scan the Enter Setup barcode.

2. Scan the Reread Delay barcode.

3. Scan the numeric barcodes "5" and "0".

(See theDigitBarcodes section in Appendix)

4. Scan the Save barcode. (See the Save/Cancel

Barcodes section in Appendix)

5. Scan the Exit Setup barcode.

Sensitivity: This parameter specifies the degree of acuteness of the scanner's response to changes in ambient illumination. The higher the sensitivity, the lower requirement in illumination change to trigger the scanner. You can select an appropriate degree of sensitivity that fits the ambient environment.

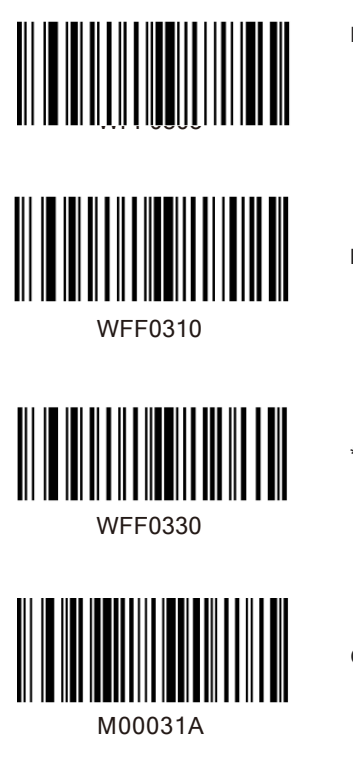

High Sensitivity

Medium Sensitivity

\* Low Sensitivity

Custom Sensitivity

Sensitivity levels range from 0 to 255. The smaller the number, the higher the sensitivity.

Command Trigger Mode

Command Trigger Mode: Decode session is activated by a host command. The decode session continues until the barcode is decoded or the decode session time out expires.

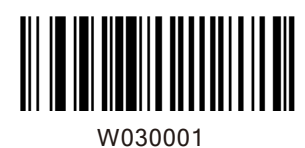

Command Trigger Mode

Decode Session Timeout: This parameter sets the maximum time decode session continues during a scan attempt. It is programmable in 1s increments from 1s to 255s. The default timeout is 15s. If the parameter is set to 0, the decode session timeout is infinite.

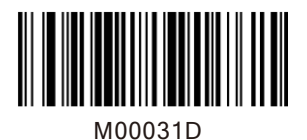

Decode Session Timeout

# **Security Level**

This parameter specifies the number of times to decode a barcode during a scan attempt. The higher the security level, the lower the error rate and decoding efficiency.

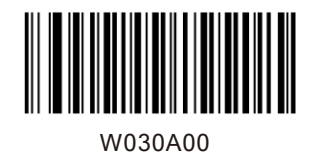

Set Security Level to 0

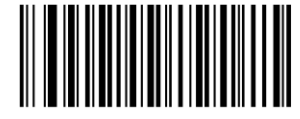

W030A01

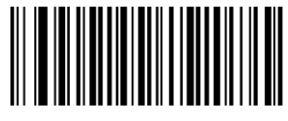

W030A02

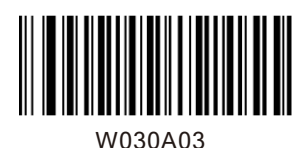

Set Security Level to 2

Set Security Level to 1

Set Security Level to 3

### **Good Read Beep**

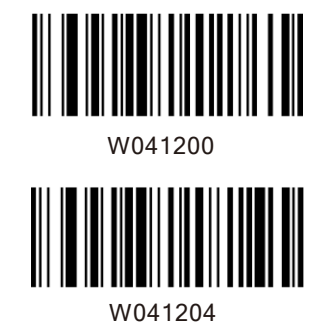

Good Read Beep Off

\*Good Read Beep On

Good Read Beep Frequency

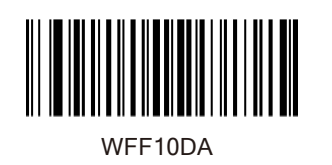

WFF104B

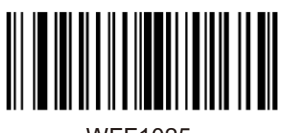

WFF1025

Low

\*Medium

High

Good Read Beep Duration

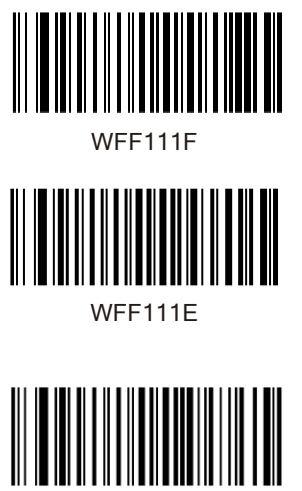

120ms

40ms

\*80ms

Decode Result Notification

WFF111D

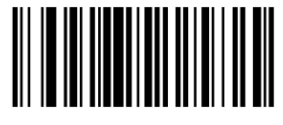

W203120

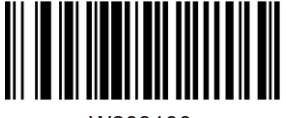

W203100

\*Enable Decode Result Notification

Disable Decode Result Notification

# Other Settings

You can change the following parameter settings temporarily and the changes will be lost when you power down or reboot the scanner.

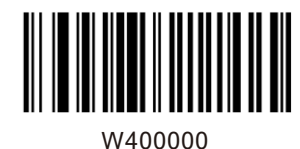

Silent Mode On

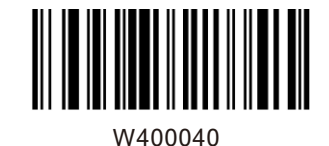

\*Silent Mode Off

On When Scanning

Always On

Note: This feature is only applicable to decode beep and will be automatically disabled when the scanner is powered down or rebooted.

Off

**Illumination**

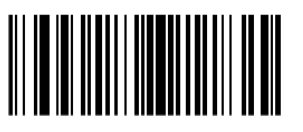

W0C0000

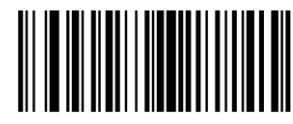

W0C0004

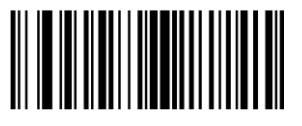

W0C0008

# **Chapter 2 Communication Settings**

#### Introduction

The scanner provides an RS-232 interface, a USB interface and a PS/2 interface (hardware version: V2 or higher) to communicate with the host device. The host device can receive scanned data and send commands to control the scanner or to access/alter the configuration information of the scanner via the RS-232 or USB or PS/2 interface.

# **RS-232 Interface**

Serial communication interface is usually used to connect the scanner to a host device (like PC, POS). When the scanner is connected to a host device through its RS-232 interface, you need to set communication parameters to match the host device.

#### **Baud Rate**

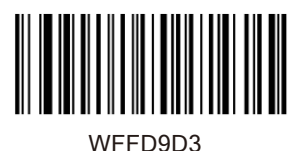

\*9600

1200

2400

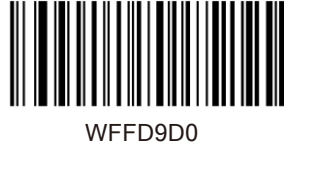

WFFD9D1

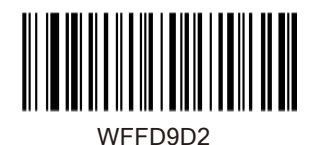

WFFD9D4

14400

19200

38400

57600

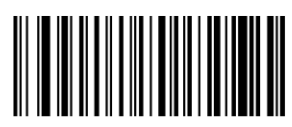

WFFD9D5

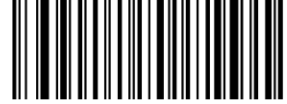

WFFD9D6

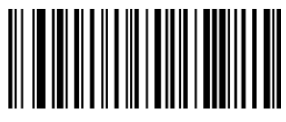

WFFD9D7

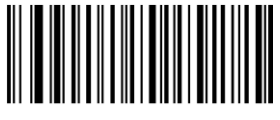

WFFD9D8

115200

18

**Parity Check**

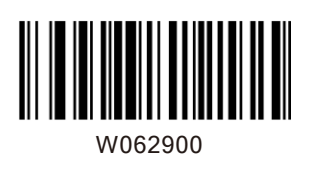

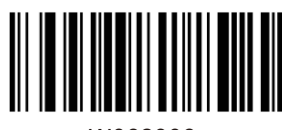

W062906

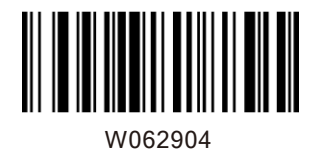

**Stop Bit**

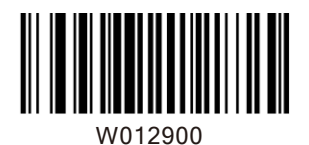

W012901

\*Stop Bit

2 Stop Bits

19

\*None

Even Parity

Odd Parity

**Data Bit**

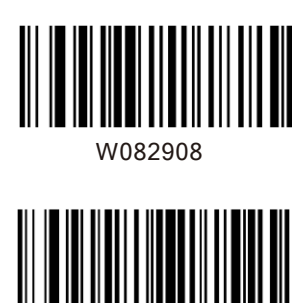

W0F2908

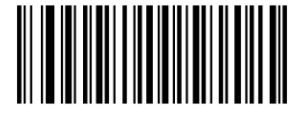

W0F290E

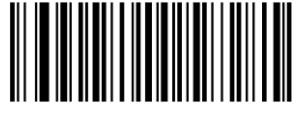

W0F290C

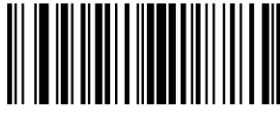

W0F2909

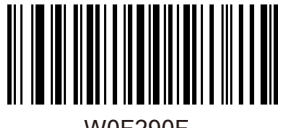

W0F290F

8 Data Bits, Even Parity, 1 Stop Bit

\*8 Data Bits, No Parity, 1 Stop Bit

8 Data Bits

8 Data Bits, Odd Parity, 1 Stop Bit

8 Data Bits,No Parity, 2 Stop Bits

8 Data Bits, Even Parity , 2 Stop Bits

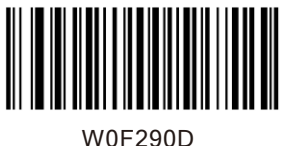

2 Stop Bits

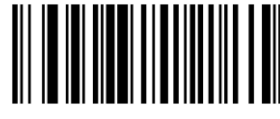

W082900

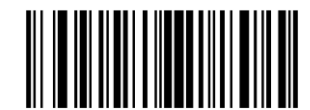

W0F2906

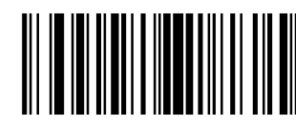

W0F2904

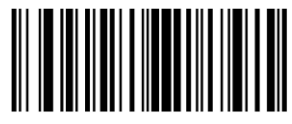

W0F2907

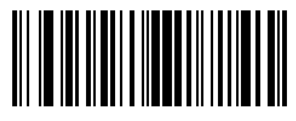

W0F2905

7 Data Bits, Even Parity, 1 Stop Bit

8 Data Bits, Odd Parity,

7 Data Bits

7 Data Bits, Odd Parity, 1 Stop Bit

7 Data Bits, Even Parity, 2 Stop Bits

7 Data Bits, Odd Parity, 2 Stop Bits

# **USB Interface**

When the scanner is connected to a host device through its USB interface, USB HID-KBW is enabled by default. User can switch between options – USB DATAPIPE, USB HID-KBW, USB COM Port Emulation and HID-POS, upon actual need.

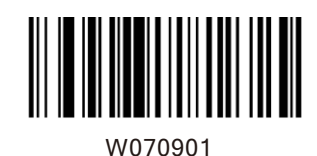

\*USB HID-KBW

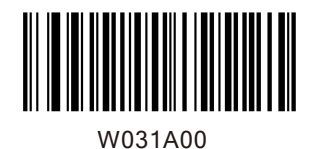

\*Standard Keyboard

# **Emulate ALT+Keypad**

When Emulate ALT+Keypad is enabled, any ASCII character (0x00 - 0xFF) is sent over the numeric keypad no matter which keyboard type is selected. Since sending a character involves multiple keystroke emulations, this method appears less efficient.

1. ALT Make 2. Enter the number corresponding to theASCII character on the keypad. 3. ALT Break

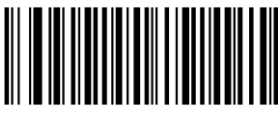

Emulate ALT+Keypad

W031A03

# **Function Key Mapping**

When Function Key Mapping is enabled, function character (0x00 - 0x1F) are sent as ASCII sequences over the numeric keypad.

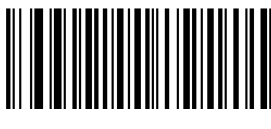

Function Key Mapping

W031A01

1. CTRL Make

2. Press function key (Refer to the ASCII Function Key Mapping Table on the following page)

**USB Country Keyboard Types**

Keyboard layouts vary from country to country. All supported keyboard types are listed below.

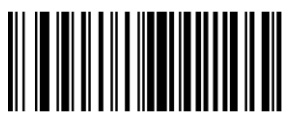

WFF1900

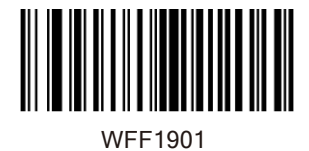

2 -Belgium

\*1 -U.S.

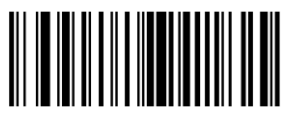

3- Brazil

4- Canada

WFF1902

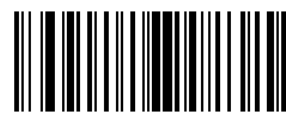

WFF1903

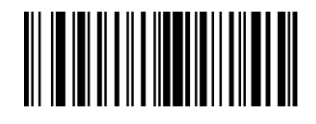

WFF1904

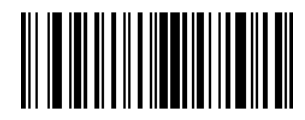

WFF1905

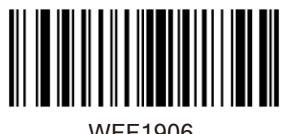

WFF1906

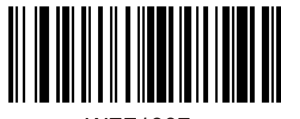

WFF1907

5- Czech

6- Denmark

7- Finland

8- France

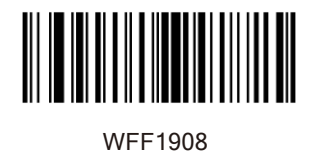

9- Austria

10- Greece

11- Hungary

WFF1909

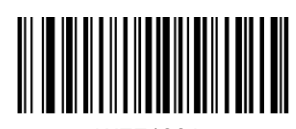

WFF190A

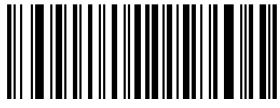

WFF190B

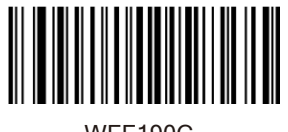

WFF190C

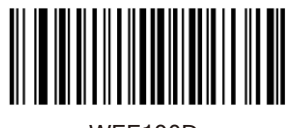

WFF190D

12- Israel

13- Italy

14-Latin America

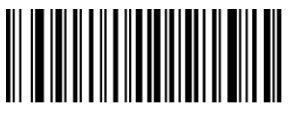

WFF190E

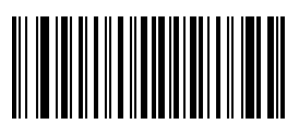

WFF190F

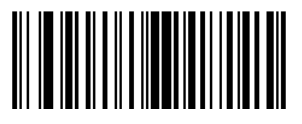

WFF1910

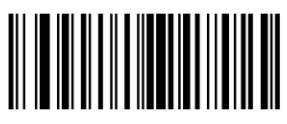

WFF1911

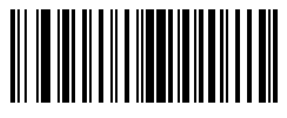

WFF1912

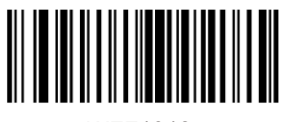

WFF1913

26

15-Netherland

16-Norway

17-Poland

18-Portugal

19-Romania

20-ussia

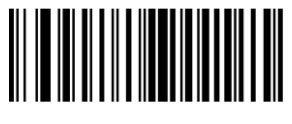

WFF1915

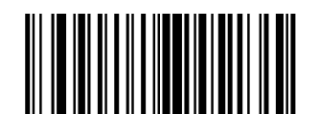

22-Spain

21-Slovakia

WFF1916

WFF1917

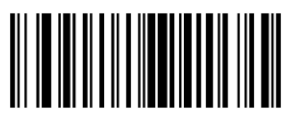

WFF1918

WFF1919

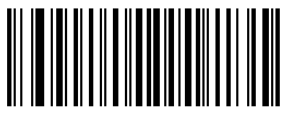

WFF191A

23-Sweden

24-Switzerland

25-Turkey1

26-Turkey2

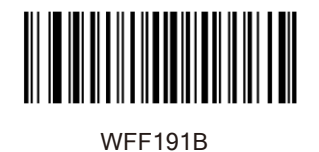

27-UK

WFF191C

28- Japan

# **Inter-Keystroke Delay**

This parameter specifies the delay between emulated keystrokes.

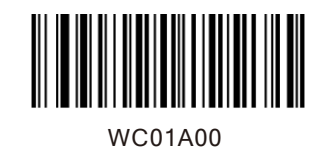

\*No Delay

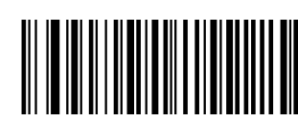

WC01A40

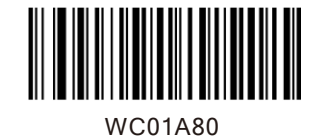

Medium Delay (10ms)

Short Delay (5ms)

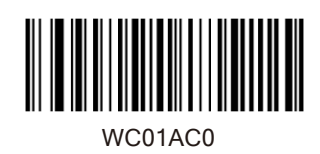

Long Delay (15ms)

# **Convert Case**

This parameter is valid when the Standard Keyboard or Function Key Mapping is enabled.

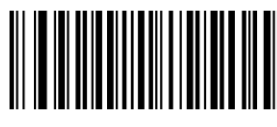

W381A00

No Case Conversion

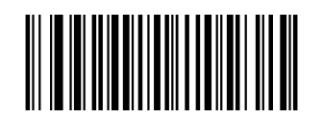

W381A20

W381A30

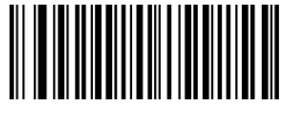

W381A08

Convert All to Lower Case

Convert All to Upper Case

Invert Upper and Lower Case Characters

Emulate Numeric Keypad

When this feature is disabled, sending barcode data is emulated as keystroke(s) on main keyboard. To enable this feature, scan the Emulate Numeric Keypad barcode. Sending a number (0-9) is emulated as keystroke on numeric keypad, whereas sending other character like " $^*$ ",  $^*$ ",  $^*$ ",  $^*$ ", "/" and "." is still emulated as keystroke on main keyboard. However, this feature is influenced by the state of the Num Lock key on the host: if the Num Lock light on the host is ON, numbers are sent over numeric keypad, if it is OFF, numbers are sent over main keyboard.

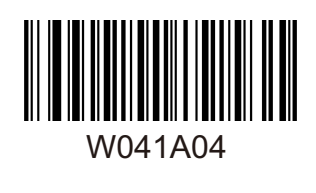

Emulate Numeric Keypad

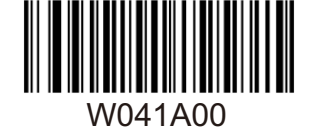

\*Do Not Emulate Numeric Keypad

Note: Make sure the Num Lock light of the Host is turned ON when using this feature.Emulate ALT+Keypad ON prevails over Emulate Numeric Keypad.

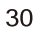

USB COM Port Emulation

This feature allows the host to receive data in the way as a serial port does. However, you need to set communication parameters on the scanner to match the Host requirements. A driver is required for this feature.

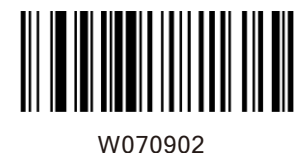

USB COM Port Emulation

USB DataPipe

A driver is required when using this protocol to communicate with the scanner .

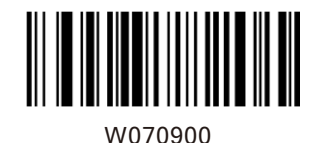

USB Data Pipe

# HID-POS

The HID-POS interface is recommended for new application programs. It can send up to 56 characters in a single USB report and appears more efficient than USB HID-KBW.

Features:

 $\theta$  HID based, no custom driver required. □ Way more efficient in communication than USB HID-KBW and traditional RS-232 interface.

Note: HID-POS does not require a custom driver. However, a HID interface on Windows 98 does. All HID interfaces employ standard driver provided by the operating system. Use defaults when installing the driver.

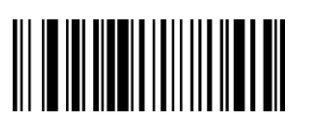

HID-POS

PS/2-KBW

W070903

PS/2 Interface (Hardware Version: V2 or higher)

When the scanner is connected to a host device through its PS/2 interface, users need to scan the following barcode to enable the PS/2 port.

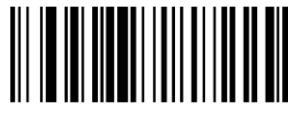

W100910

To switch from PS/2 to RS-232, scan the barcode below.

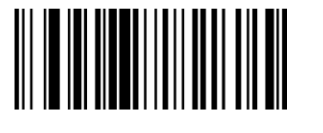

RS-232

W100900

# **Chapter 3 Data Formatting**

# Introduction

After a successful barcode read, a string containing numbers, letters or symbols will be returned.

In real applications, barcode data may be found insufficient for your needs. You may wish to include additional information such as barcode type, data acquisition time or delimiter in data being scanned.

Adding extra information to printed barcodes does not seem like a sensible solution since that will increase the barcode size and make them inflexible. Instead, we come up with the idea of appending prefix and suffix to the data without making any change to barcodes. We will show you how to conduct the configuration in the following sections.

Note: Customized data: <Prefix> <Data><Suffix> <Terminating Character>

#### **Prefix Sequence**

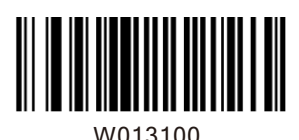

\*Code ID+Custom+AIM ID

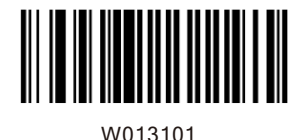

Custom+Code ID+ AIM ID

Prefix

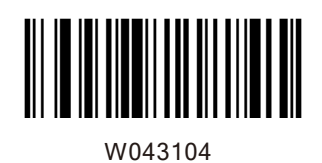

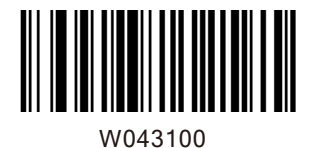

Enable Custom Prefix

\*Disable Custom Prefix

W000100

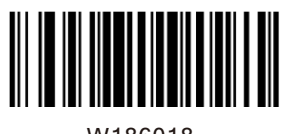

W186018

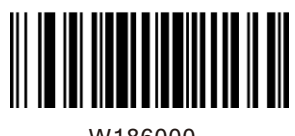

W186000

Enable AIM ID Prefix

Set Custom Prefix

\*Disable AIM ID Prefix
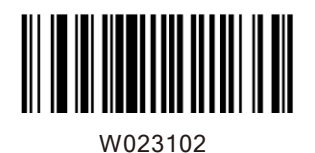

Enable CODE ID Prefix

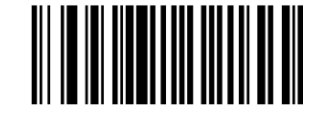

W023100

\*Disable CODE ID Prefix

Restore All Default Code IDs

WFFD9C2

Set Code ID Barcodes

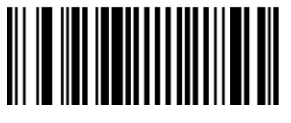

M002000

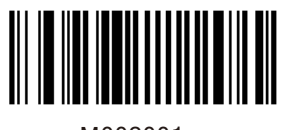

M002001

Set Code 128 Code ID

Set UCC/EAN-128 Code ID

M002002

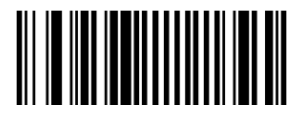

Set AIM 128 Code ID

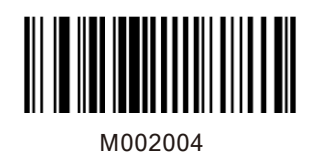

Set EAN-8 Code ID

M002005

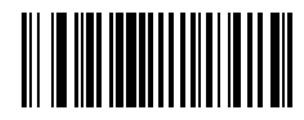

M002006

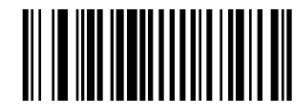

M002007

M002008

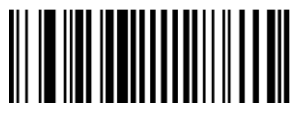

M002009

Set EAN-13 Code ID

Set ISSN Code ID

Set ISBN Code ID

Set UPC-E Code ID

Set UPC-A Code ID

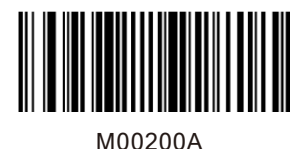

Set Interleaved 2 of 5Code ID

Set ITF-6 Code ID

Set ITF-14 Code ID

M00200B

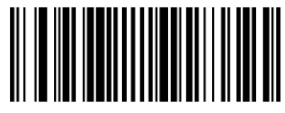

M00200C

M00200D

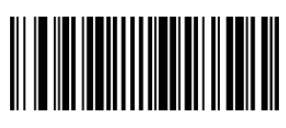

M00200E

Set Deutsche 14 Code ID

Set Deutsche 12 Code ID

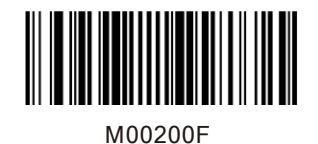

Set Matrix 2 of 5 Code ID

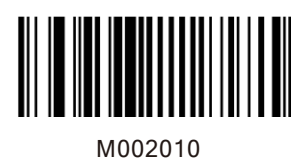

Set Industrial 25 Code ID

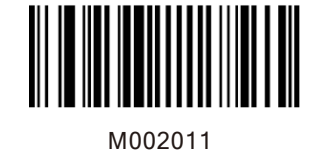

Set Standard 25 Code ID

M002012

Ш

M002013

M002014

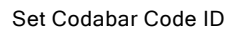

Set Code 39 Code ID

Set Code 93 Code ID

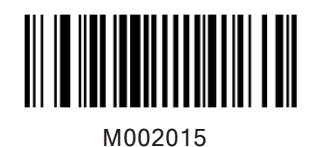

Set Code 11 Code ID

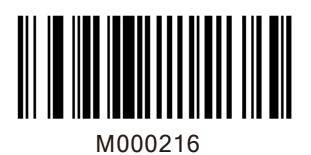

Set Plessey Code ID

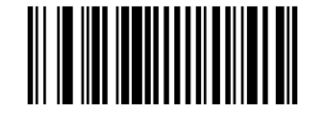

M000217

Set MSI-Plessey Code ID

Set RSS-14 Code ID

M000218

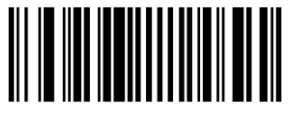

M000219

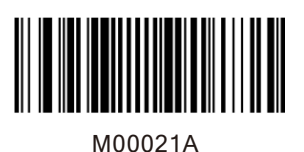

Set RSS-Limited Code ID

Set RSS-Expand Code ID

Suffix

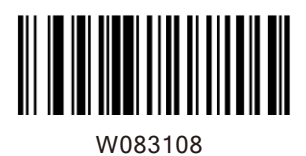

Enable Custom Suffix

\*Disable Custom Suffix

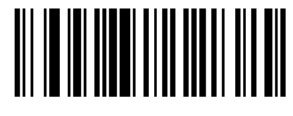

W083100

M000101

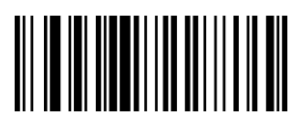

W103110

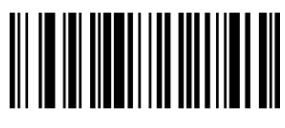

W103100

\*Enable Terminating Character Suffix

Set Custom Suffix

Disable Terminating Character Suffix

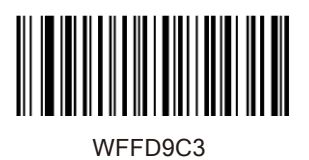

Terminating Character 0x0D

TerminatingCharacter 0x0D,0x0A

WFFD9C4

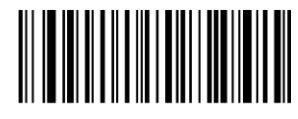

WFFD9C5

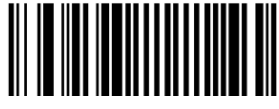

M000102

Terminating Character 0x0A

Set Terminating Character Suffix

## **Chapter 4 Symbologies**

## Introduction

Every symbology (barcode type) has its own unique attributes.This chapterprovides programming barcodes for configuring the scanner so that it can identify various barcode symbologies. It is recommended to disable those that are rarely used to increase the efficiency of the scanner.

## **Global Settings**

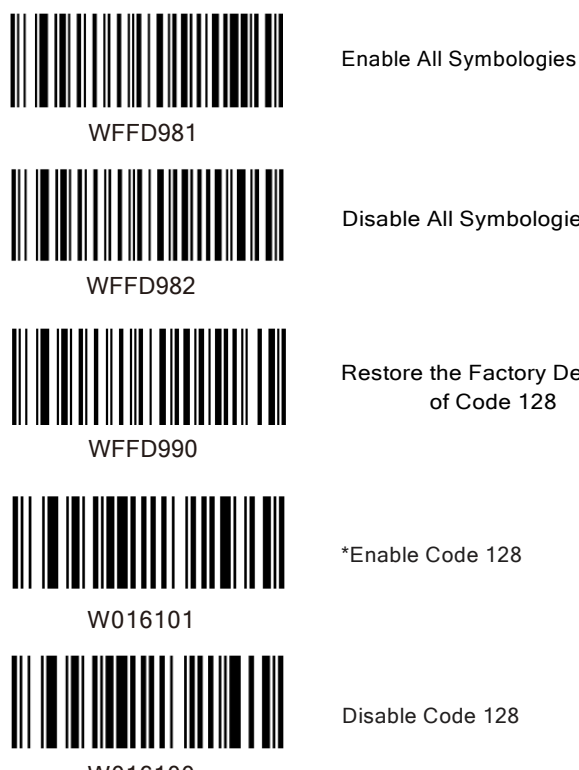

W016100

Disable All Symbologies

Restore the Factory Defaults of Code 128

\*Enable Code 128

Disable Code 128

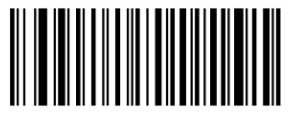

WFFD991

W036203

Enable UCC/EAN-128

Restore the Factory Defaults of UCC/EAN-128

W036200

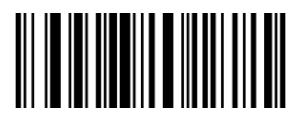

W036201

WFFD992

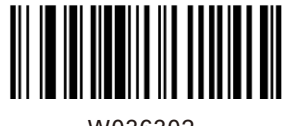

W036302

Disable UCC/EANI-128

Decode as Code 128

RestoretheFactoryDefaults of AIM128

Enable AIM128

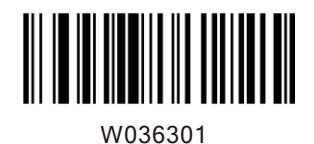

\*Disable AIM128

W036300

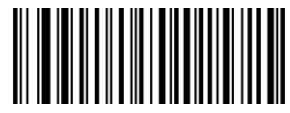

WFFD994

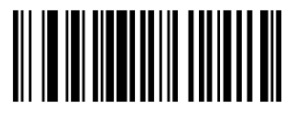

W016501

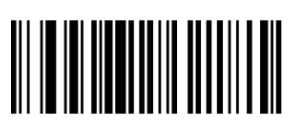

W016500

Decode as Code 128

RestoretheFactoryDefaults ofEAN-8

\*Enable EAN-8

DisableEAN-8

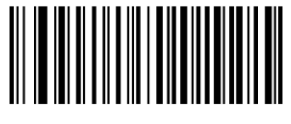

WFFD966

W036702

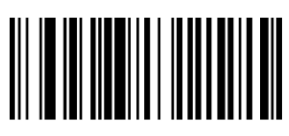

W036700

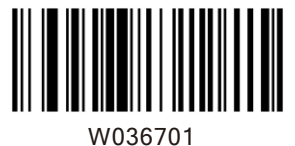

Decode as EAN-13

Enable ISSN

Restore the Factory Defaults of ISSN

\*Disable ISSN

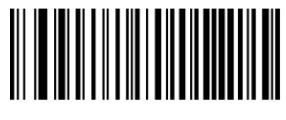

WFFD997

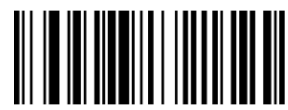

Enable ISBN

\*Disable ISBN

W036802

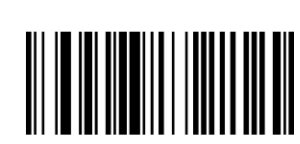

W036800

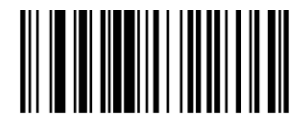

W036801

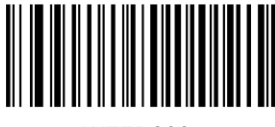

WFFD999

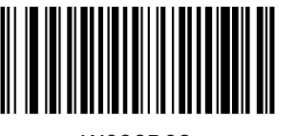

W036B02

Decode as EAN-13

Restore theFactory Defaults of ISBN

Restore the Factory Defaults of UPC-A

\*Enable UPC-A

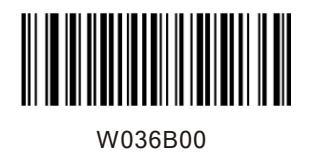

Disable UPC-A

W036B01

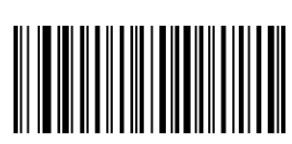

WFFD99A

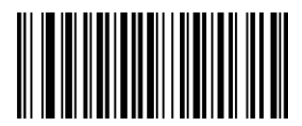

W016C01

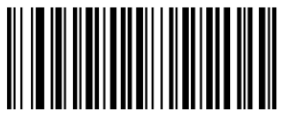

W016C00

Decode as EAN-13

Restore the Factory Defaults of Interleaved 2 Of 5

\*Enable Interleaved 2 of 5

Disable Interleaved 2 of 5

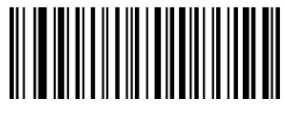

WFFD99B

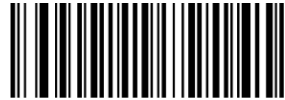

W036D01

W036D02

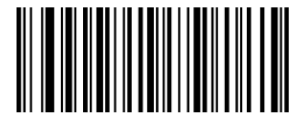

W036D0A

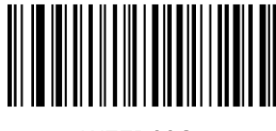

WFFD99C

Enable ITF-6 and Transmit Check Digit

Restore theFactoryDefaults of ITF-14

Disable ITF-14

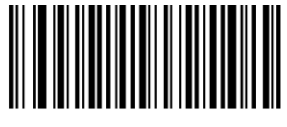

W036E01

48

Disable ITF-6

Enable ITF-6 But Do Not Transmit Check Digit

Restore the Factory Defaults of ITF-6

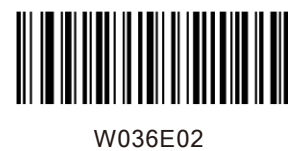

Enable ITF-14 But Do Not Transmit Check Digit

W036E0A

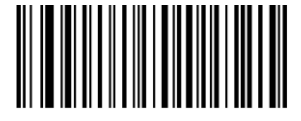

WFFD99D

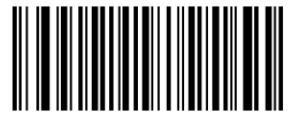

W036F01

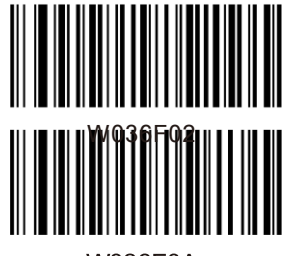

**W036F0A** 

Enable ITF-14 and Transmit Check Digit

Restore theFactoryDefaults of Deutsche 14

Disable Deutsche 14

Enable Deutsche14 But Do Not Transmit Check Digit

**Transmit Check Digit** 

Enable Deutsche 14 and

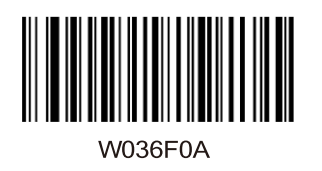

Transmit Check Digit

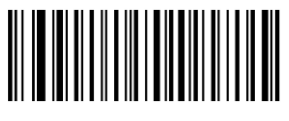

WFFD99E

W037001

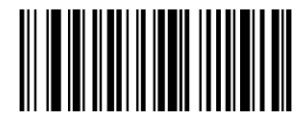

W0B7002

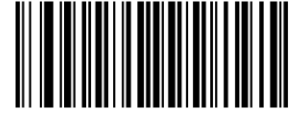

W0B700A

Ⅲ

W017101

Disable Deutsche 12

RestoretheFactoryDefaults of Deutsche 12

Enable Deutsche 12 But Do Not Transmit Check Digit

Enable Deutsche 12 and Transmit Check Digit

WFFD99F

\*Enable Matrix 2 of 5

Restore the Factory Defaults of Matrix 2 of 5

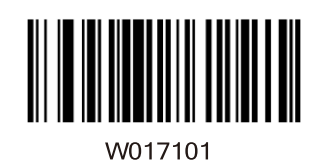

\*Enable Matrix 2 of 5

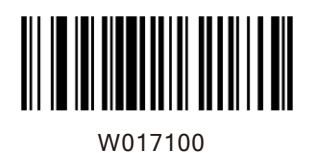

Disable Matrix 2 of 5

WFFD9A0

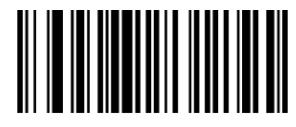

W017201

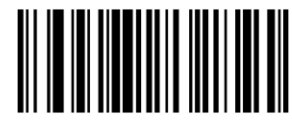

W017200

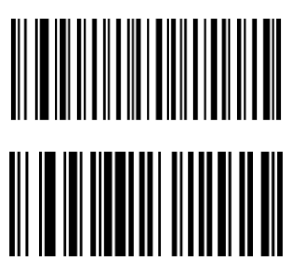

W017301

RestoretheFactoryDefaults of Industrial 25

\*Enable Industrial 25

Disable Industrial 25

WFFD9A1

\*Enable Standard 25

Restore the Factory Defaults of Standard 25

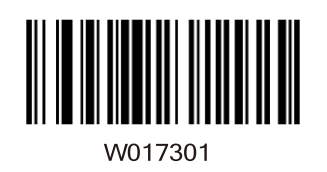

\*Enable Standard 25

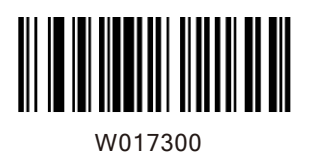

Disable Standard 25

WFFD922

W017401

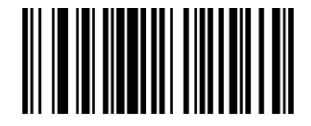

W017400

W207402

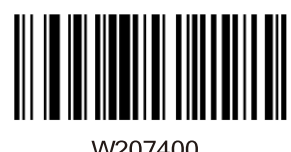

W207400

Restore the Factory Defaults of Code 39

\*Enable Code 39

Disable Code 39

\*Enable Code 39 Full ASCII

Disable Code 39 Full ASCII

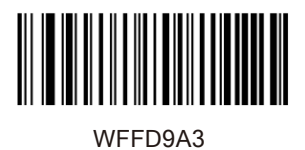

Restore the Factory Defaults of Codabar

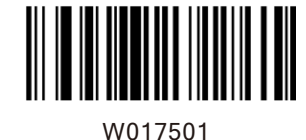

\*Enable Codabar

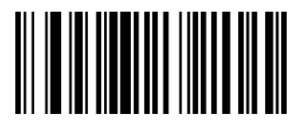

W017500

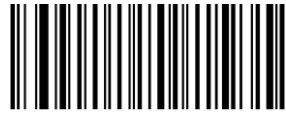

WFFD9A4

 $\begin{picture}(120,140)(-1,0) \put(0,0){\vector(0,1){10}} \put(1,0){\vector(0,1){10}} \put(1,0){\vector(0,1){10}} \put(1,0){\vector(0,1){10}} \put(1,0){\vector(0,1){10}} \put(1,0){\vector(0,1){10}} \put(1,0){\vector(0,1){10}} \put(1,0){\vector(0,1){10}} \put(1,0){\vector(0,1){10}} \put(1,0){\vector(0,1){10}} \put(1,0){\vector(0,1){10}} \put(1,0){\vector(0,1){1$ 

W017600

Disable Codabar

Restore the Factory Defaults of Code 93

\*Enable Code 93

Disable Code 93

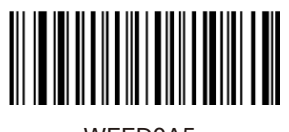

WFFD9A5

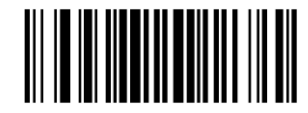

W017701

Enable Code 11

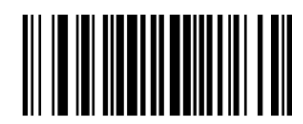

W017700

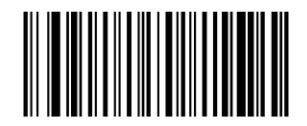

WFFD9A6

W017801

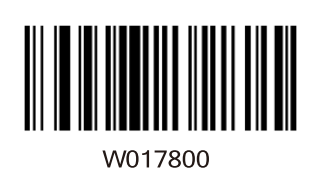

\*Disable Code 11

Restore the Factory Defaults of Plessey

Restore the Factory Defaults of Code 11

Enable Plessey

\*Disable Plessey

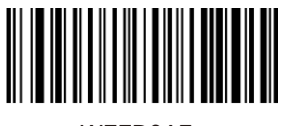

WFFD9A7

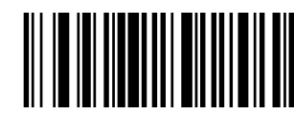

W017901

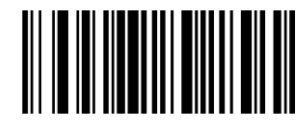

W017900

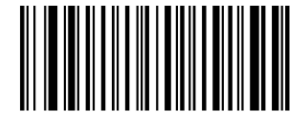

WFFD9A8

 $\left\| \left\| \left\| \left\| \left\| \left\| \right\| \right\| \right\| \right\| \right\|$ 

W017A00

Enable MSI-Plessey

RestoretheFactoryDefaults of MSI-Plessey

\*Disable MSI-Plessey

Restore the Factory Defaults of RSS-14

\*Enable RSS-14

Disable RSS-14

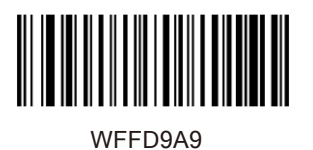

W017B01

\*Enable RSS-Limited

Disable RSS-Limited

Restore the Factory Defaults of RSS-Limited

W017B00

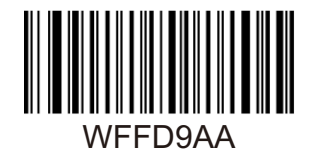

Restore the Factory Defaults of RSS Expand

\*Enable RSS-Expand

Disable RSS-Expand

 $M017CM1$ 

W017C00

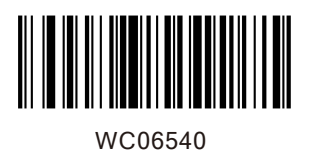

Enable EAN-8 Zero Extend

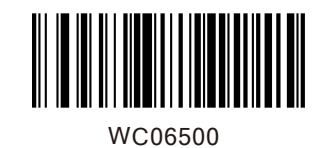

\*Disable EAN-8 Zero Extend

WC06580

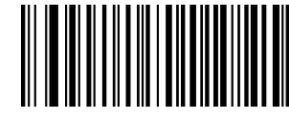

WFFD995

W016601

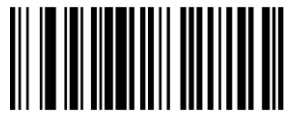

W016600

Convert EAN-8 to EAN-13

RestoretheFactoryDefaults ofEAN-13

\*Enable EAN-13

Disable EAN-13

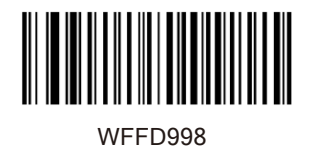

Restore the Factory Defaults of UPC-E

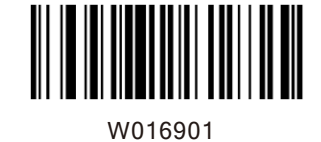

\*Enable UPC-E

Disable UPC-E

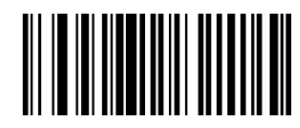

W016900

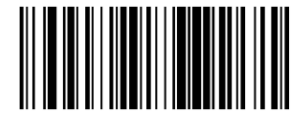

WC06940

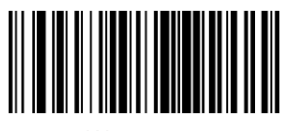

WC06900

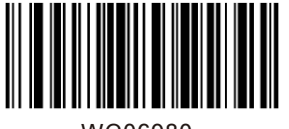

WC06980

Enable UPC-E Extend

\*Disable UPC-E Extend

Convert UPC-E to UPC-A

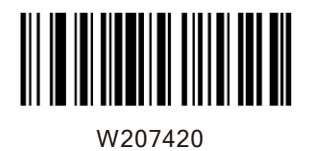

\*Enable Code 39 Full ASCII

W207400

Disable Code 39 Full ASCII

**Set Length Range**

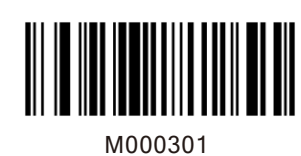

Set the Maximum Length

Set the Minimum Length for Code 128

for Code 128

Set the Minimum Length for UCC/EAN-128

M000300

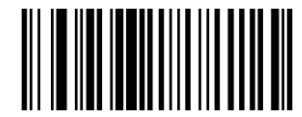

M000303

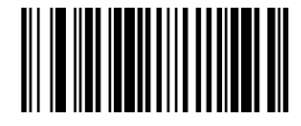

M000302

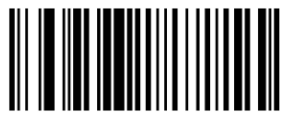

M000305

Set the Maximum Length for UCC/EAN-128

Set the Minimum Length for AIM 128

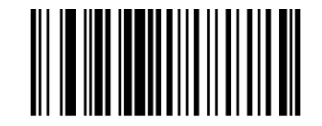

M000304

Set the Maximum Length for AIM 128

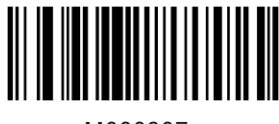

M000307

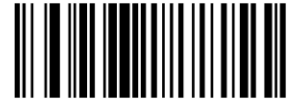

M000306

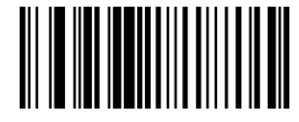

M000309

M000308

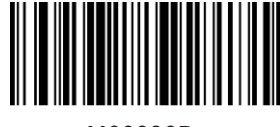

M00030B

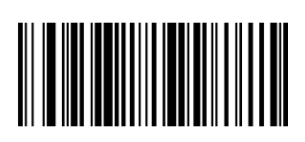

62

Set the Maximum Length for Interleaved 2 of 5

Set the Minimum Length for Interleaved 2 of 5

Set the Minimum Length for Matrix 2 of 5

Set the Maximum Length for Matrix 2 of 5

Set the Minimum Length for Industrial 25

M00030A

Set the Maximum Length for Industrial 25

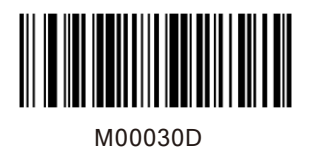

Set the Minimum Length for Industrial 25

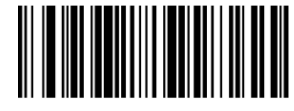

M00030C

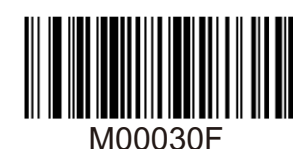

M00030E

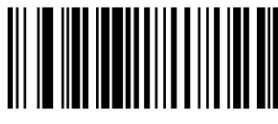

M000311

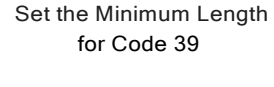

Set the Maximum Length for Industrial 25

Set the Maximum Length for Code 39

Set the Minimum Length for Codabar

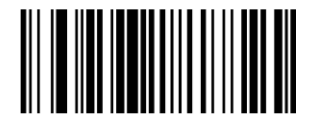

M000310

62

Set the Maximum Length for Codabar

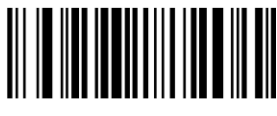

M000313

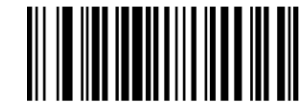

M000312

Set the Maximum Length for Code 93

Set the Minimum Length for Code 93

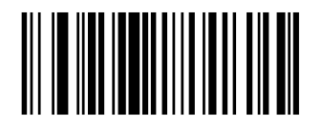

M000315

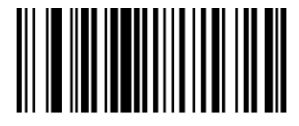

M000314

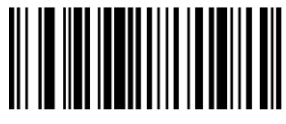

M000317

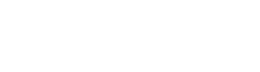

Set the Minimum Length for Code 11

Set the Maximum Length for Code 11

Set the Minimum Length for Plessey

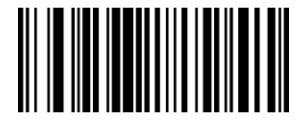

M000316

Set the Maximum Length for Plessey

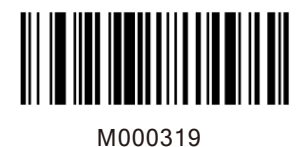

Set the Minimum Length for MSI-Plessey

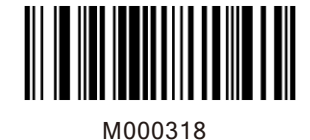

Set the Maximum Length for MSI-Plessey

Example: Set the scanner to decode MSI-Plessey barcodes containing between 8 and

12 characters.

1. Scan the Enter Setup barcode.

2. Scan the Set the Minimum Length barcode. 3. Scan the numeric barcode "8". (See the

Digit Barcodes section in Appendix)

4. Scan the Save barcode. (See the Save/Cancel Barcodes section in Appendix)

5. Scan the Set the Maximum Length barcode.

6. Scan the numeric barcode "1".

- 7. Scan the numeric barcode "2".
- 8. Scan the Save barcode.
- 9. Scan the Exit Setup barcode.
**Transmit Check Digit**

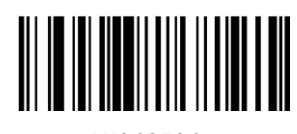

W046504

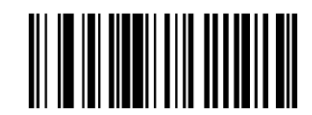

W046500

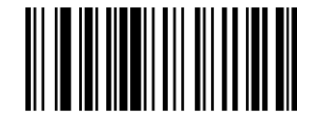

W046604

\*Transmit EAN-13 Check Digit

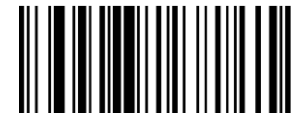

W046600

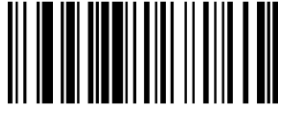

W046904

\*Transmit UPC-E Check Digit

Do Not Transmit EAN-13 Check Digit

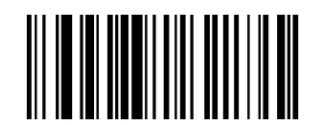

65

\*Transmit EAN-8 Check Digit

Do Not Transmit EAN-8 Check Digit

W046900

Do Not Transmit UPC-E Check Digit

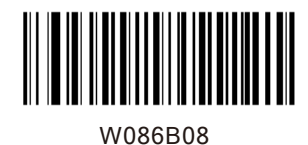

\*Transmit UPC-A Check Digit

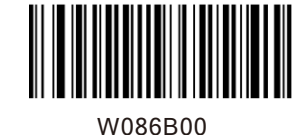

Do Not Transmit UPC-A Check Digit

Check Digit Verification

Example: Set the scanner for check digit Interleaved 2 of 5.

A check digit is optional for Interleaved 2 of 5 and can be added as the last digit. It is a calculated value used to verify the integrity of the data. Disable: The scanner transmits Interleaved 2 of 5 barcodes as is. Do Not Transmit Check Digit After Verification: The scanner checks the integrity of all Interleaved 2 of 5 barcodes to verify that the data complies with the check digit algorithm. Barcodes passing the check will be transmitted except the last digit, whereas those failing it will not be transmitted. Transmit Check Digit After Verification: The scanner checks the integrity of all Interleaved 2 of 5 barcodes to verify that the data complies with the check digit algorithm. Barcodes passing the check will be transmitted, whereas those failing it will not be transmitted.

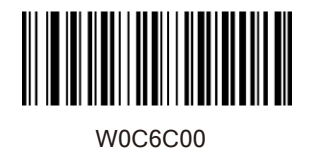

W0C6C04

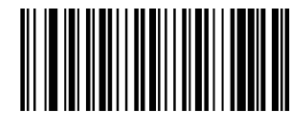

W0C6C0C

Do Not Transmit Check Digit After Verification

Transmit Check Digit After Verification

A check digit is optional for Matrix 2 of 5 and can be added as the last digit. It is a calculated value used to verify the integrity of the data. Disable: The scanner transmits Matrix 2 of 5 barcodes as is.

Do Not Transmit Check Digit After Verification: The scanner checks the integrity of all Matrix 2 of 5 barcodes to verify that the data complies with the check digit algorithm. Barcodes passing the check will be transmitted except the last digit, whereas those failing it will not be transmitted. Transmit Check Digit After Verification: The scanner checks the integrity of all Matrix 2 of 5 barcodes to verify that the data complies with the check digit algorithm . Barcodes passing the check will be transmitted, whereas those failing it will not be transmitted.

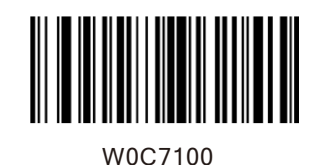

\*Disable

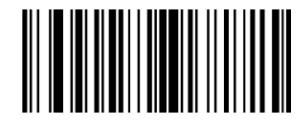

W0C7104

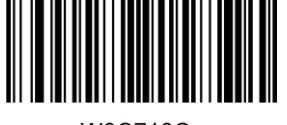

W0C710C

Do Not Transmit Check Digit After Verification

Transmit Check Digit **After Verification** 

A check digit is optional for Industrial 25 and can be added as the last digit. It is a calculatedvalue used to verify the integrity of the data. Disable: The scanner transmits Industrial 25 barcodes as is.Do Not Transmit Check Digit After Verification: The scanner checks the integrity of all Industrial 25 barcodes to verify that the data complies with the check digit algorithm. Barcodes passing the check will be transmitted except the last digit, whereas those failing it will not be transmitted. Transmit Check Digit After Verification: The scanner checks the integrity of all Industrial 25 barcodes to verify that the data complies with the check digit algorithm. Barcodes passing the check will be transmitted, whereas those failing it will not be transmitted.

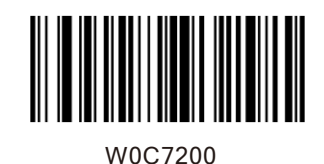

\*Disable

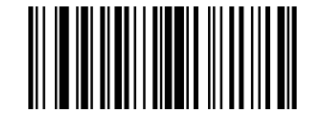

W0C7204

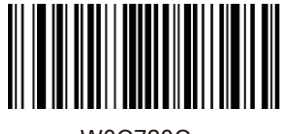

W0C720C

Do Not Transmit Check Digit After Verification

**Transmit Check Digit** After Verification

A check digit is optional for Standard 25 and can be added as the last digit. It is a calculated value used to verify the integrity of the data.

Disable: The scanner transmits Standard 25 barcodes as is.

Do Not Transmit Check Digit After Verification: The scanner checks the integrity of all Standard 25 barcodes to verify that the data complies with the check digit algorithm. Barcodes passing the check will be transmitted except the last digit, whereas those failing it will not be transmitted.

Transmit Check Digit After Verification: The scanner checks the integrity of all Standard 25 barcodes to verify that the data complies with the check digit algorithm .Barcodes passing the check will be transmitted, whereas those failing it will not be transmitted.

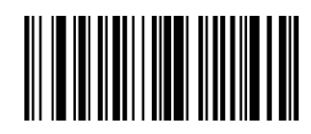

W0C7300

\*Disable

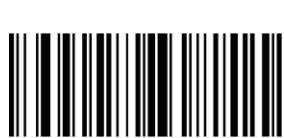

W0C7304

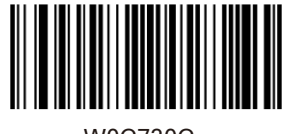

W0C730C

Do Not Transmit Check Digit After Verification

**Transmit Check Digit** After Verification

A check digit is optional for Code 39 and can be added as the last digit. It is a calculated value used to verify the integrity of the data.

Disable: The scanner transmits Code 39 barcodes as is.

Do Not Transmit Check Digit After Verification: The scanner checks the integrity of all Code 39 barcodes to verify that the data complies with the check digit algorithm. Barcodes passing the check will be transmitted except the last digit, whereas those failing it will not be transmitted.

Transmit Check Digit After Verification: The scanner checks the integrity of all Code 39 barcodes to verify that the data complies with the check digit algorithm. Barcodes passing the check will be transmitted, whereas those failing it will not be transmitted.

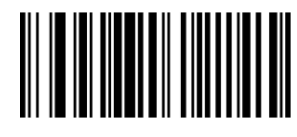

\*Disable

W187400

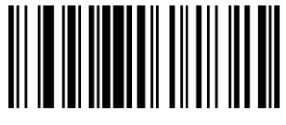

W187408

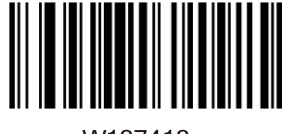

W187418

Do Not Transmit Check Digit After Verification

**Transmit Check Digit After Verification** 

A check digit is optional for Codabar and can be added as the last digit. It is a calculated value used to verify the integrity of the data. Disable: The scanner transmits Codabar barcodes as

is. Do Not Transmit Check Digit After Verification: The scanner checks the integrity of all Codabar barcodes to verify that the data complies with the check digit algorithm. Barcodes passing the check will be transmitted except the last digit, whereas those failing it will not be transmitted. Transmit Check Digit After Verification: The scanner checks the integrity of all Codabar barcodes to verify that the data complies with the check digit algorithm. Barcodes passing the check will be transmitted, whereas those failing it will not be

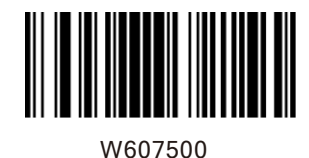

transmitted.

\*Disable

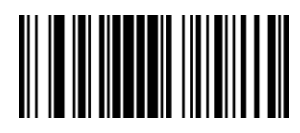

W607520

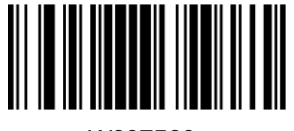

W607560

Do Not Transmit Check Digit After Verification

**Transmit Check Digit After Verification** 

Check digits are optional for Code 93 and can be added as the last two digits, which are calculated valuesused to verify the integrity of the data. Disable: The scanner transmits Code 93 barcodes as is. Do Not Transmit Check Digit After Verification: The scanner checks the integrity of all Code 93 barcodes to verify that the data complies with the check digit algorithm. Barcodes passing the checks will be transmitted except the last two digits, whereas those failing them will not be transmitted. Transmit Check Digit After Verification: The scanner checks the integrity of all Code 93 barcodes to verify that the data complies with the check digit algorithm. Barcodes passing the checks will be transmitted, whereas those failing them will not be transmitted.

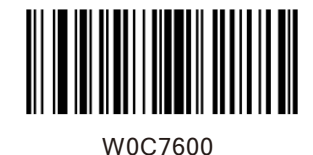

Disable

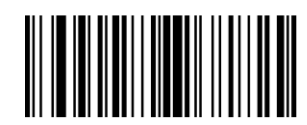

W0C7604

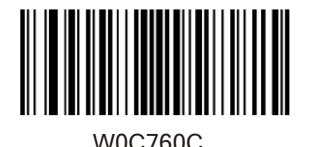

\*Do Not Transmit Check Digit After Verification

**Transmit Check Digit After Verification** 

Check digits are optional for Plessey and can be added as the last one or two digits, which are calculated values used to verify the integrity of the data.

Disable: The scanner transmits Plesseybarcodes as is.

Do Not Transmit Check Digit After Verification: The scanner checks the integrity of all Plessey barcodes to verify that the data complies with the check digit algorithm. Barcodes passing the checks will be transmitted except the last two digits, whereas those failing them will not be transmitted.

Transmit Check Digit After Verification: The scanner checks the integrity of all Plessey barcodes to verify that the data complies with the check digit algorithm. Barcodes passing the checks will be transmitted, whereas those failing them will not be transmitted.

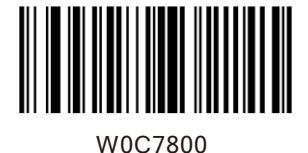

Disable

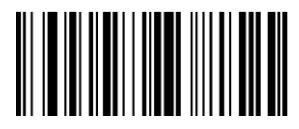

W0C7804

W0C780C

After Verification

\*Do Not Transmit Check Digit

Transmit Check Digit After Verification

Check digits are optional for Code 11 and can be added as the last one or two digits, which are calculated values used to verify the integrity of the data.

If the Disable option is enabled, the scanner transmits Code 11 barcodes as is.

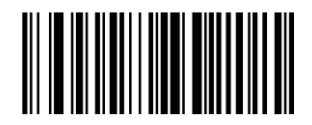

W0C7900

Disable

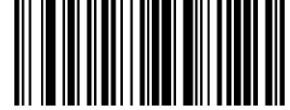

\*One Check Digit,MOD10

W0C7904

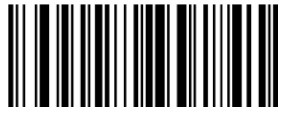

W0C7908

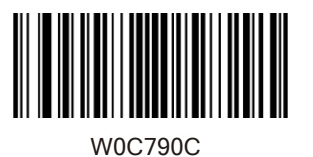

Two Check Digits, MOD10/MOD11

Two Check Digits, MOD10/MOD10

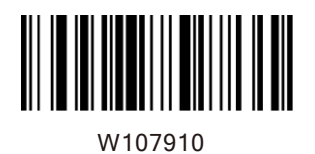

Transmit Check Digit

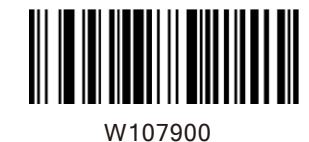

\*Do Not Transmit Check Digit

Add-On Code

An EAN-8 barcode can be augmented with a twodigit or five-digit add-on code to form a new one. In the examples below, the part surrounded by blue dotted line is an EAN-8 barcode while the part circled by red dotted line is add-on code.

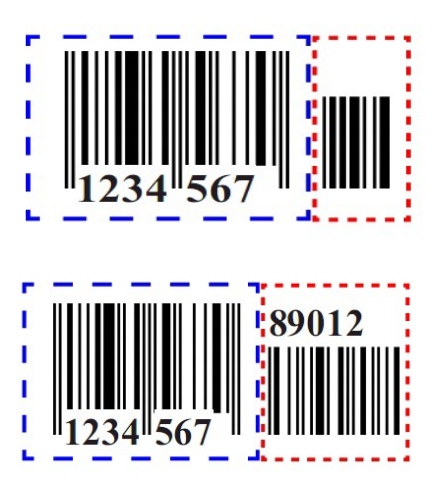

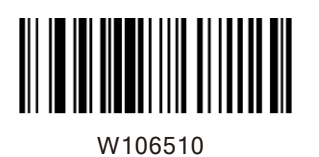

Enable 2-Digit Add-On Code

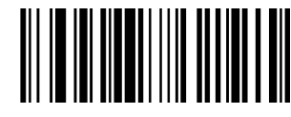

W106500

\*Disable 2-Digit Add-On Code

Enable 5-Digit Add-On Code

\*Disable 5-Digit Add-On Code

W206520

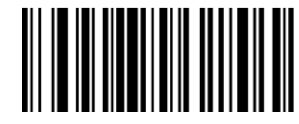

W206500

W086500

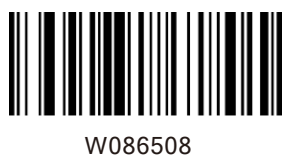

EAN-8 Add-On Code Required

\*EAN-8 Add-On Code Not Required

Enable 2-Digit Add-On Code/ Enable 5-Digit Add-On Code: The scanner decodes a mix of EAN-8 barcodes with and without 2-digit/5-digit add-on codes.

Disable 2-Digit Add-On Code/ Disable 5-Digit Add-On Code: The scanner decodes EAN-8 and ignores the add-on code when presented with an EAN-8 plus add-on barcode. It can also decode

An EAN-13 barcode can be augmented with a twodigit or five-digit add-on code to form a new one. In the examples below, the part surrounded by blue dotted line is an EAN-13 barcode while the part circled by red dotted line is add-on code.

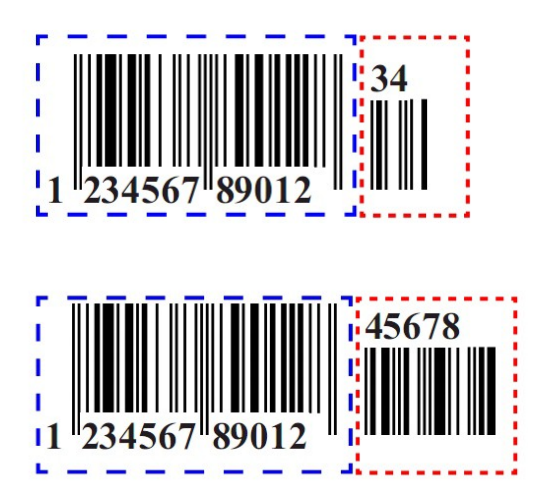

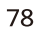

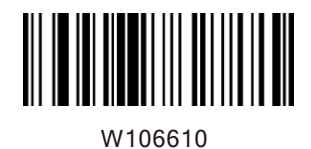

Enable 2-Digit Add-On Code

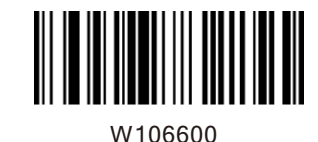

\*Disable 2-Digit Add-On Code

Enable 5-Digit Add-On Code

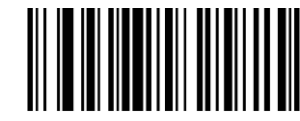

W206620

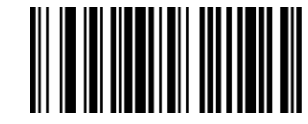

W206600

\*Disable 5-Digit Add-On Code

W086608

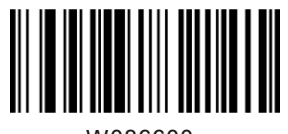

W086600

EAN-13 Add-On Code Required

\*EAN-13 Add-On Code Not Required

Enable 2-Digit Add-On Code/ Enable 5-Digit Add-On Code: The scanner decodes a mix of EAN-13 barcodes with and without 2-digit/5-digit add-on codes.

Disable 2-Digit Add-On Code/ Disable 5-Digit Add-On Code: The scanner decodes EAN-13 and ignores the add-on code when presented with an EAN-13 plus add-on barcode. It can also decode EAN-13 barcodes without add-on codes.

Transmit System Character

The first character of UPC-E barcode is the system character

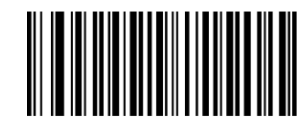

W306A10

Do Not Transmit System Character

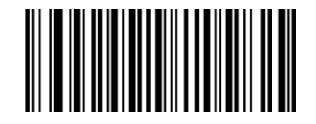

W306A20

\*Transmit System Character

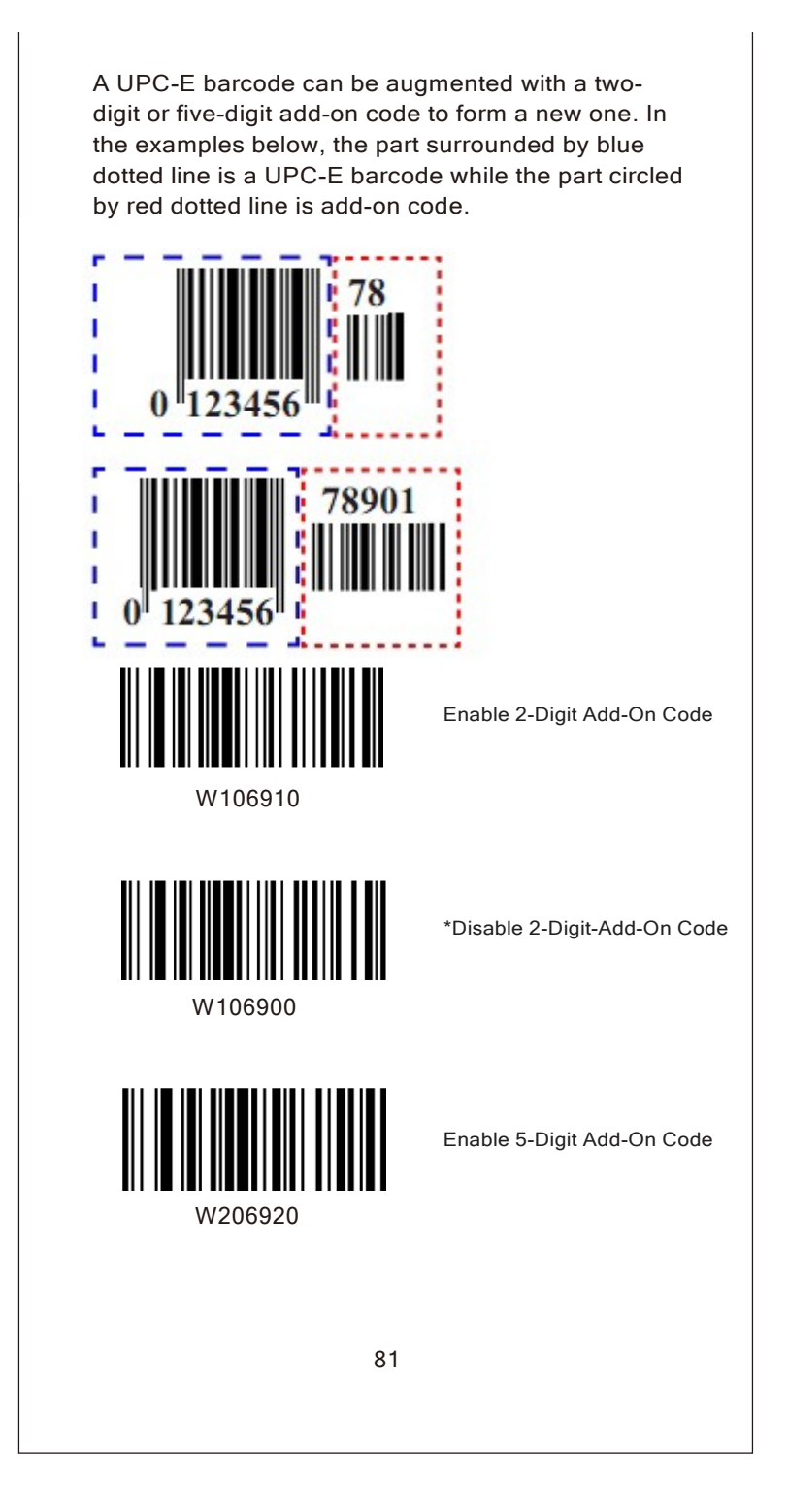

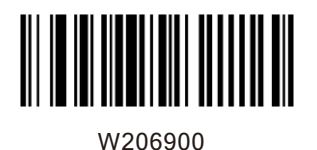

\*Disable 5-Digit Add-On Code

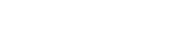

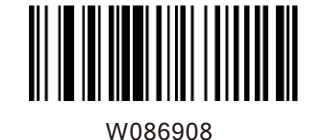

UPC-E Add-On Code Required

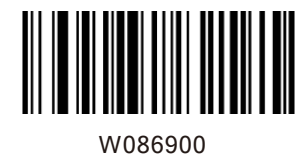

\*UPC-E Add-On Code Not Required

Enable 2-Digit Add-On Code/ Enable 5-Digit Add-On Code: The scanner decodes a mix of UPC-E barcodes with and without 2-digit/5-digit add-on codes.

Disable 2-Digit Add-On Code/ Disable 5-Digit Add-On Code: The scanner decodes UPC-E and ignores the add-on code when presented with a UPC-E plus add-on barcode. It can also decode UPC-Ebarcodes without add-on codes.

This parameter is only valid when Enable 2-Digit Add-On Code and/or Enable 5-Digit Add-On Code is selected.

A UPC-A barcode can be augmented with a twodigit or five-digit add-on code to form a new one. In the examples below, the part surrounded by blue dotted line is a UPC-A barcode while the part circled by red dotted line is add-on code.

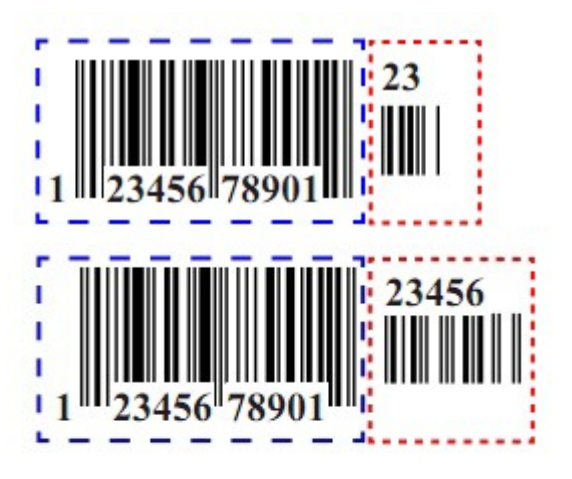

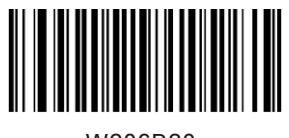

W206B20

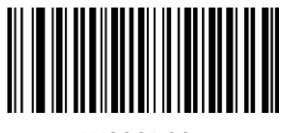

W206B00

Enable 2-Digit Add-On Code

\*Disable 2 Digit Add-On Code

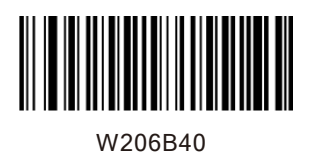

Enable 5-Digit Add-On Code

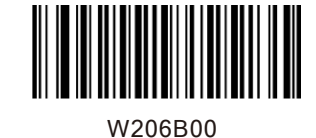

\*Disable5-Digit Add-On Code

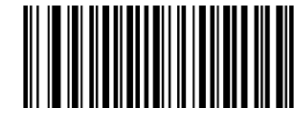

W106B10

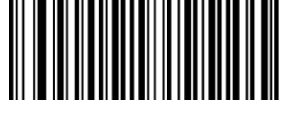

W106B00

UPC-A Add-On Code Required

\*UPC-A Add-On Code Not Required

Enable 2-Digit Add-On Code/ Enable 5-Digit Add-On Code: The scanner decodes a mix of UPC-Abarcodes with and without 2-digit/5-digit add-on codes.

Disable 2-Digit Add-On Code/ Disable 5-Digit Add-On Code: The scanner decodes UPC-A and ignores the add-on code when presented with a UPC-A plus add-on barcode. It can also decode UPC-A barcodes without add-on codes.

This parameter is only valid when Enable 2-Digit Add-On Code and/or Enable 5-Digit Add-On Code is selected.

**Transmit Start/Stop Characters**

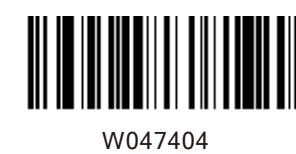

**THE THE THE TELEVISION** 

Transmit Start/Stop Characters code39

\*Do Not Transmit Start/Stop Characters code39

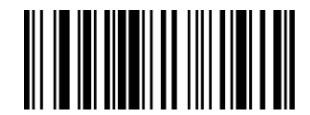

W047400

W047504

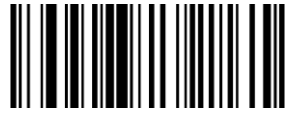

W047500

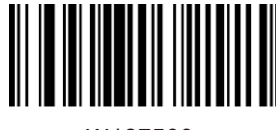

W187500

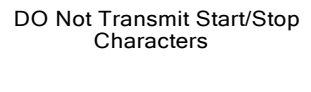

Transmit Start/Stop Characters

\*ABCD/ABCD as the Start/ Stop CharacterS

W187508

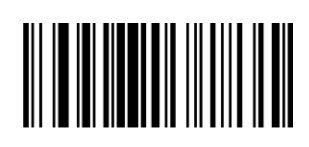

ABCD/TN\*E as the Start/ Stop Characters

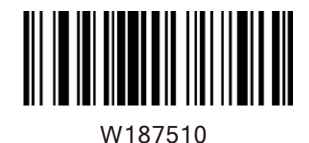

abcd/abcd as the Start/ Stop Characters

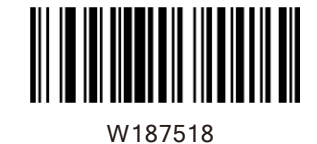

abcd/tn\*e as the Start/ Stop Characters

Set ISBN Format

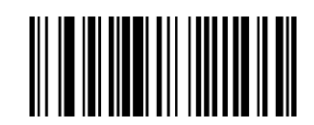

\*ISBN-13

W086800

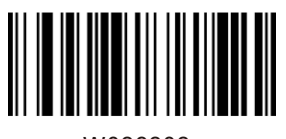

W086808

ISBN-10

#### **Transmit Preamble Character**

Preamble characters (Country Code and System Character) can be transmitted as part of a UPC-Abarcode. Select one of the followingoptions for transmitting UPC-Apreamble to the host device: transmit system character only, transmit system character and countrycode ("0" for USA), or transmit no preamble.

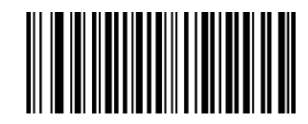

W036A00

No Preamble

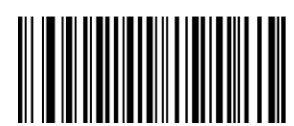

W036A01

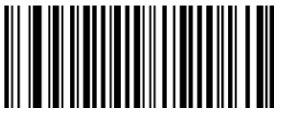

W036A02

\*System Character

System Character & Country Code

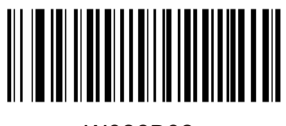

\*Transmit UPC-A Check Digit

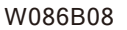

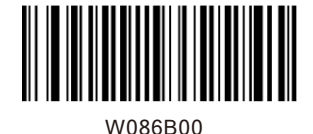

Do Not Transmit UPC-A Check Digit

# **Check Digit Verification**

### Interleaved 2 of 5

A check digit is optional for Interleaved 2 of 5 and can be added as the last digit. It is a calculated value used to verify the integrity of the data. Disable: The scanner transmits Interleaved 2 of 5 barcodes as is. Do Not Transmit Check Digit After Verification: The scanner checks the integrity of all Interleaved 2 of 5 barcodes to verify that the data complies with the check digit algorithm. Barcodes passing the check will be transmitted except the last digit, whereas those failing it will not be transmitted. Transmit Check Digit After Verification: The scanner checks the integrity of all Interleaved 2 of 5 barcodes to verify that the data complies with the check digit algorithm. Barcodes passing the check will be transmitted, whereas those failing it will not be transmitted.

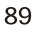

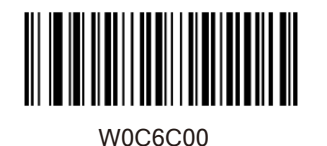

W0C6C04

Do Not Transmit Check Digit After Verification

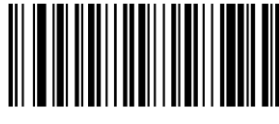

W0C6C0C

Transmit Check Digit After Verification

Matrix 2 of 5

A check digit is optional for Matrix 2 of 5 and can be added as the last digit. It is a calculated value used to verify the integrity of the data. Disable: The scanner transmits Matrix 2 of 5 barcodes as is. Do Not Transmit Check Digit After Verification: The scanner checks the integrity of all Matrix 2 of 5 barcodes to verify that the data complies with the check digit algorithm. Barcodes passing the check will be transmitted except the last digit, whereas those failing it will not be transmitted. Transmit Check Digit After Verification: The scanner checks the integrity of all Matrix 2 of 5 barcodes to verify that the data complies with the check digit algorithm . Barcodes passing the check will be transmitted, whereas those failing it will not be transmitted.

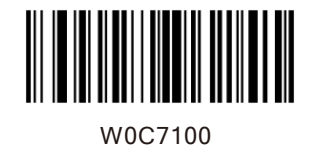

W0C7104

Do Not Transmit Check Digit After Verification

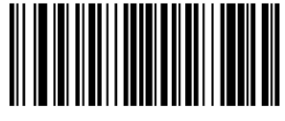

W0C710C

Transmit Check Digit After Verification

Industrial 25

A check digit is optional for Industrial 25 and can be added as the last digit. It is a calculated value used to verify the integrity of the data.

Disable: The scanner transmits Industrial 25 barcodes as is.

Do Not Transmit Check Digit After Verification: The scanner checks the integrity of all Industrial 25 barcodes to verify that the data complies with the check digit algorithm. Barcodes passing the check will be transmitted except the last digit, whereas those failing it will not be transmitted. Transmit Check Digit After Verification: The scanner checks the integrity of all Industrial 25 barcodes to verify that the data complies with the check digit algorithm. Barcodes passing the check will be transmitted, whereas those failing it will not be transmitted.

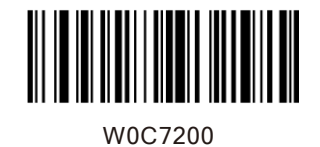

W0C7204

Do Not Transmit Check Digit After Verification

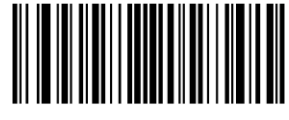

W0C720C

Transmit Check Digit After Verification

Standard 25

A check digit is optional for Standard 25 and can be added as the last digit. It is a calculated value used to verify the integrity of the data. Disable: The scanner transmits Standard 25 barcodes as is. DoNot Transmit Check Digit After Verification: The scanner checks the integrity of all Standard 25 barcodes to verify that the data complies with the check digit algorithm. Barcodes passing the check will be transmitted except the last digit, whereas those failing it will not be transmitted. Transmit Check Digit After Verification: The scanner checks the integrity of all Standard 25 barcodes to verify that the data complies with the check digit algorithm . Barcodes passing the check will be transmitted, whereas those failing it will not be transmitted.

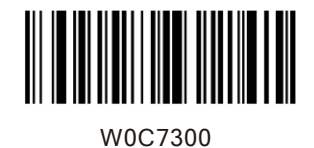

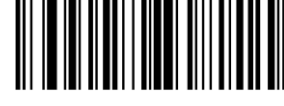

W0C7304

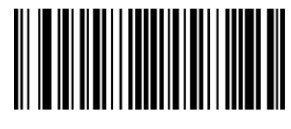

W0C730C

Do Not Transmit Check Digit After Verification

Transmit Check Digit After Verification

#### Code 39

A check digit is optional for Code 39 and can be added as the last digit. It is a calculated value used to verify the integrity of the data. Disable: The scanner transmits Code 39 barcodes as is.

Do Not Transmit Check Digit After Verification: The scanner checks the integrity of all Code 39 barcodes to verify that the data complies with the check digit algorithm. Barcodes passing the check will be transmitted except the last digit, whereas those failing it will not be transmitted.

Transmit Check Digit After Verification: The scanner checks the integrity of all Code 39 barcodes to verify that the data complies with the check digit algorithm. Barcodes passing the check will be transmitted, whereas those failing it will not be transmitted.

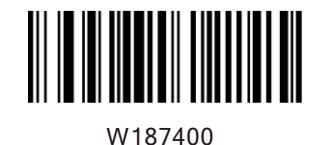

W187408

Do Not Transmit Check Digit After Verification

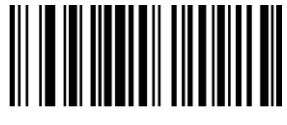

W187418

Transmit Check Digit After Verification

# Codabar

A check digit is optional for Codabar and can be added as the last digit. It is a calculated value used to verify the integrity of the data.

Disable: The scanner transmits Codabar barcodes as is.

Do Not Transmit Check Digit After Verification: The scanner checks the integrity of all Codabar barcodes to verify that the data complies with the check digit algorithm. Barcodes passing the check will be transmitted except the last digit, whereas those failing it will not be transmitted. Transmit Check Digit After Verification: The scanner checks the integrity of all Codabar barcodes to verify that the data complies with the check digit algorithm. Barcodes passing the check will be transmitted, whereas those failing it will not be transmitted.

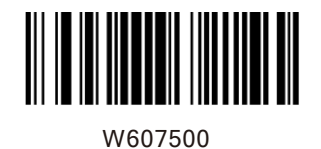

W607520

Do Not Transmit Check Digit After Verification

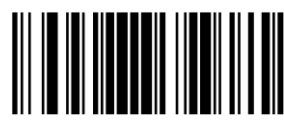

W607560

Transmit Check Digit After Verification

Code 93

Check digits are optional for Code 93 and can be added as the last two digits, which are calculated values used to verify the integrity of the data. Disable: The scanner transmits Code 93 barcodes as is. Do Not Transmit Check Digit After Verification: The scanner checks the integrity of all Code 93 barcodes to verify that the data complies with the check digit algorithm. Barcodes passing the checks will be transmitted except the last two digits, whereas those failing them will not be transmitted. Transmit Check Digit After Verification: The scanner checks the integrity of all Code 93 barcodes to verify that the data complies with the check digit algorithm. Barcodes passing the checks will be transmitted, whereas those failing them will not be transmitted.

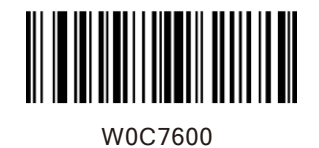

W0C7604

\*Do Not Transmit Check Digit After Verification

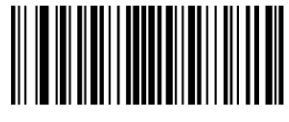

W0C760C

Transmit Check Digit After Verification

#### Plessey

Check digits are optional for and can be added as the last one or two digits, which are calculated values used to verify the integrity of the data. Disable: The scanner transmits Plessey barcodes as is.

Do Not Transmit Check Digit After Verification: The scanner checks the integrity of all Plessey barcodes to verify that the data complies with the check digit algorithm. Barcodes passing the checks will be transmitted except the last two digits, whereas those failing them will not be transmitted.

Transmit Check Digit After Verification: The scanner checks the integrity of all Plessey barcodes to verify that the data complies with the check digit algorithm. Barcodes passing the checks will be transmitted, whereas those failing them will not be transmitted.

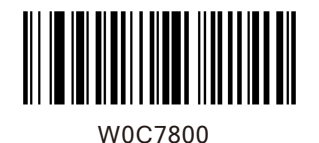

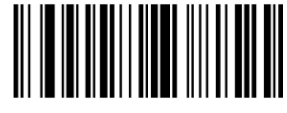

W0C7804

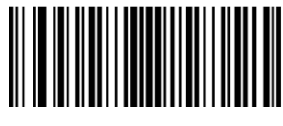

W0C780C

After Verification

Transmit Check Digit After Verification

Code 11

Check digits are optional for Code 11 and can be added as the last one or two digits, which are calculated values used to verify the integrity of the data.

If the Disable option is enabled, the scanner transmits Code 11 barcodes as is.

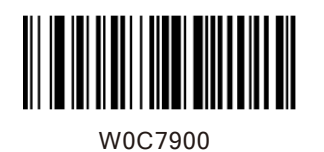

\*One Check Digit,MOD10

Two Check Digits, MOD10/MOD10

Two Check Digits, MOD10/MOD

Transmit Check Digit

W0C7904

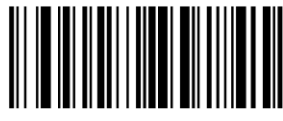

W0C7908

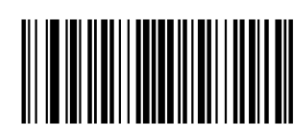

W0C790C

W0C7910

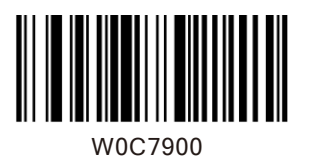

\*Do Not Transmit Check Digit

### **Add-On Code**

An EAN-8 barcode can be augmented with a two-digit or five-digit add-on code to form a new one. In the examples below, the part surrounded by blue dotted line is an EAN-8 barcode while the part circled by red dotted line is addon code.

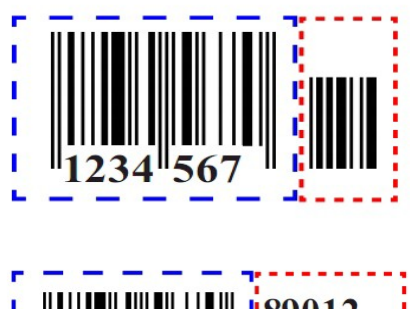

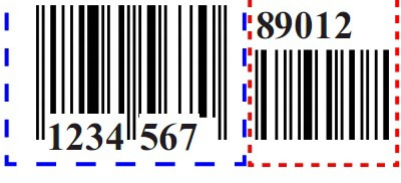

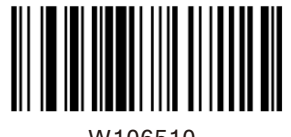

W106510

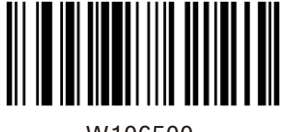

W106500

Enable 2-Digit Add-On Code

\*Disable 2-Digit Add-On Code
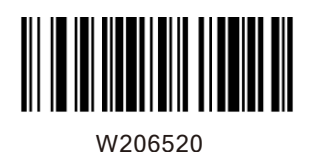

Enable 5-Digit Add-On Code

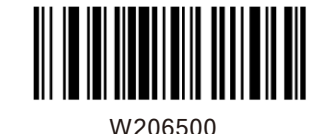

\*Disable 5-Digit Add-On Code

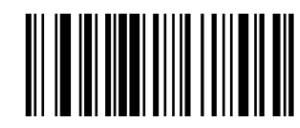

W086508

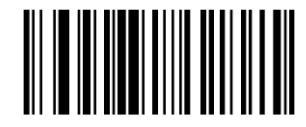

EAN-8 Add-On Code Required

\*EAN-8 Add-On Code Not Required

W086500

Enable 2-Digit Add-On Code/ Enable 5-Digit Add-On Code: The scanner decodes a mix of EAN-8 barcodes with and without 2-digit/5-digit add-on codes.

Disable 2-Digit Add-On Code/Disable 5-Digit Add-On Code: The scanner decodes EAN-8 and ignores the add-on code when presented with an EAN-8 plus add-on barcode. It can also decode EAN-8 barcodes without add-on codes.

An EAN-13 barcode can be augmented with a twodigit or five-digit add-on code to form a new one. In the examples below, the part surrounded by blue dotted line is an EAN-13 barcode while the part circled by red dotted line is add-on code.

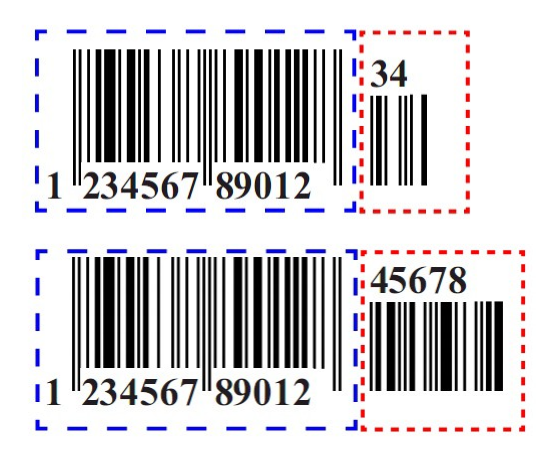

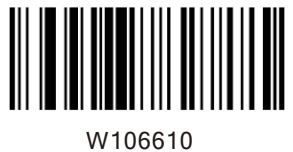

Enable 2-Digit Add-On Code

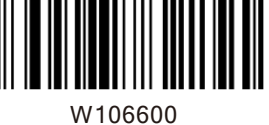

\*Disable 2-Digit Add-On Code

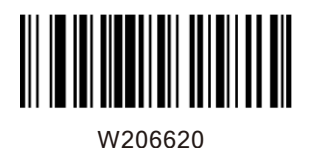

Enable 5-Digit Add-On Code

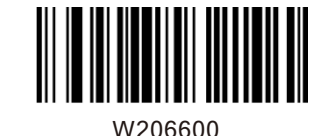

\*Disable 5-Digit Add-On Code

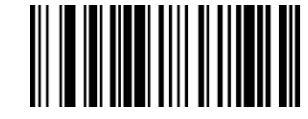

W086608

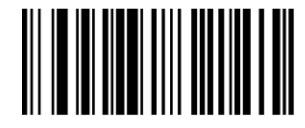

W086600

EAN-13 Add-On Code Required

\*EAN-13 Add-On Code Not Required

Enable 2-Digit Add-On Code/ Enable 5-Digit Add-On Code: The scanner decodes a mix of EAN-13 barcodes with and without 2-digit/5-digit add-on codes.

Disable 2-Digit Add-On Code/Disable 5-Digit Add-On Code:The scanner decodes EAN-13 and ignores the add-on code when presented with an EAN-13 plus add-on barcode. It can also decode EAN-13 barcodes without add-on codes.

Transmit System Character

The first character of UPC-E barcode is the system character

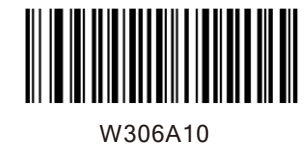

\*Do Not Transmit System Character

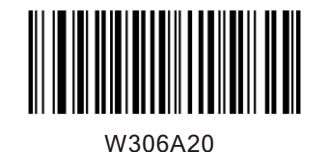

Transmit System Character

A UPC-E barcode can be augmented with a twodigit or five-digit add-oncode to form a new one. In the examples below, the part surrounded by blue dotted line is a UPC-E barcode while the part circled by red dotted line is add-on code.

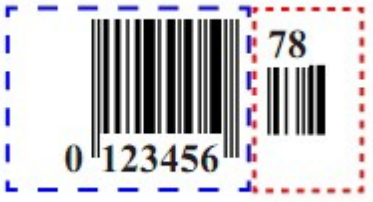

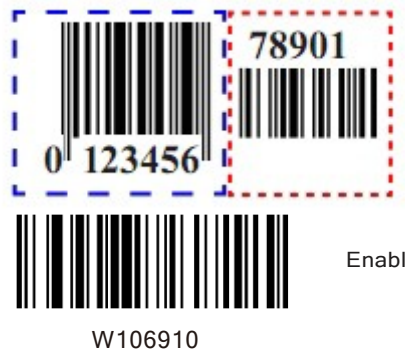

Enable 2-Digit Add-On Code

\*Disable 2-Digit Add-On Code

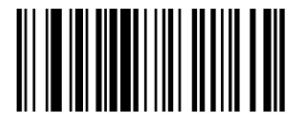

W106910

W206920

Enable 5-Digit Add-On Code

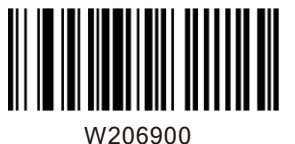

\*Disable 5-Add-On Code

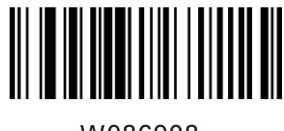

UPC-E Add-On Code Required

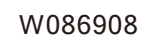

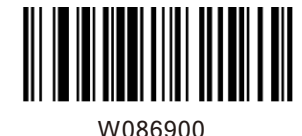

\*UPC-E Add-On Code Not Required

Enable 2-Digit Add-On Code/ Enable 5-Digit Add-On Code: The scanner decodes a mix of UPC-E barcodes with and without 2-digit/5-digit add-on codes.

Disable 2-Digit Add-On Code/Disable 5-Digit Add-On Code: The scanner decodes UPC-E and ignores the add-on code when presented with a UPC-E plus add-on barcode. It can also decode UPC-E barcodes without add-on codes.

This parameter is only valid when Enable 2-Digit Add-On Code and/or Enable 5-Digit Add-On Code is selected.

A UPC-A barcode can be augmented with a twodigit or five-digit add-on code to form a new one. In the examples below, the part surrounded by blue dotted line is a UPC-A barcode while the part circled by red dotted line is add-on code.

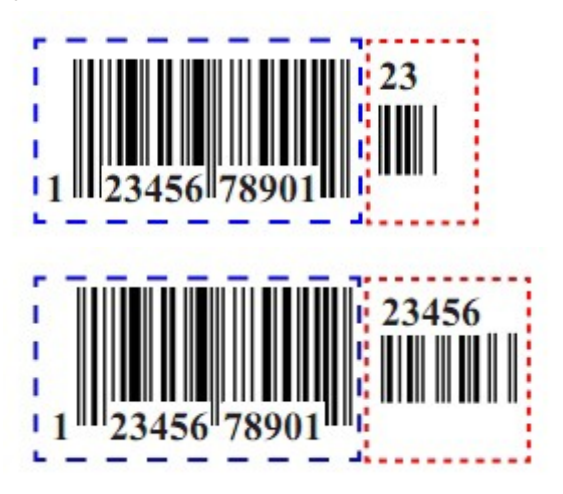

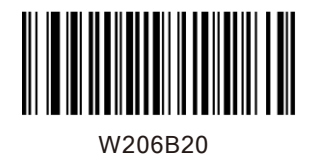

W206B00

Enable 2-Digit Add-On Code

\*Disable 2-Digit Add-On Code

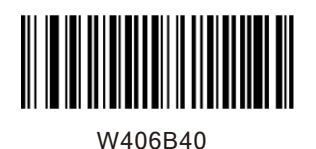

Enable 5-Digit Add-On Code

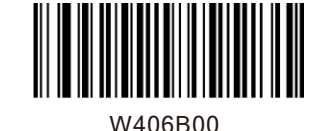

\*Disable 5-Digit Add-On Code

UPC-A Add-On Code Required

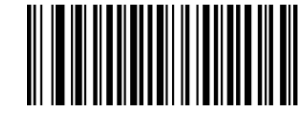

W106B10

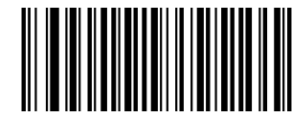

W106B00

\*UPC-A Add-On Code Not Required

Enable 2-Digit Add-On Code/ Enable 5-Digit Add-On Code: The scanner decodes a mix of UPC-Abarcodes with and without 2-digit/5-digit add-on codes.

Disable 2-Digit Add-On Code/ Disable 5-Digit Add-On Code: The scanner decodes UPC-A and ignores the add-on code when presented with a UPC-A plus add-on barcode. It can also decode UPC-A barcodes without add-on codes.

This parameter is only valid when Enable 2-Digit Add-On Code and/or Enable 5-Digit Add-On Code is selected.

**TransmitStart/Stop Characters**

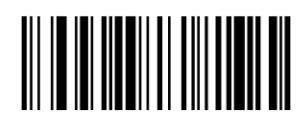

W407404

Transmit Start/Stop Characters Code 39

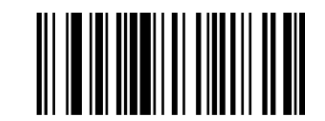

W407400

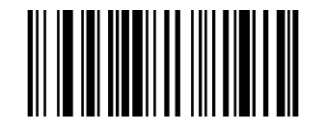

W407504

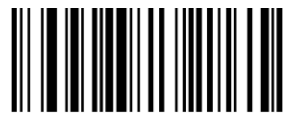

W407500

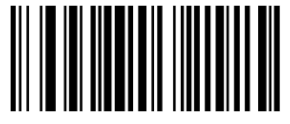

W187500

\*Transmit Start/Stop Characters

\*Do Not Transmit Start/Stop Characters Code 39

DoNot Transmit Start/Stop **Characters** 

**\***ABCD/ABCD as the Start/ Stop Characters

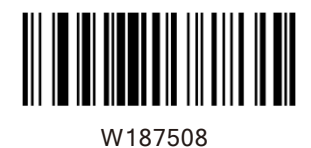

ABCD/TN\*E as the Start/ Stop Character

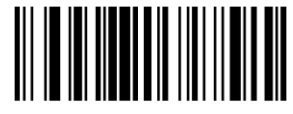

W187510

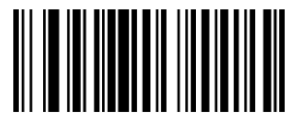

W187518

**Set ISBN Format**

abcd/abcd as the Start/ Stop Character

abcd/tn\*e as the Start/ Stop Character

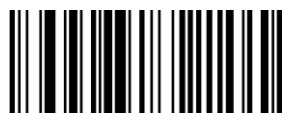

W086800

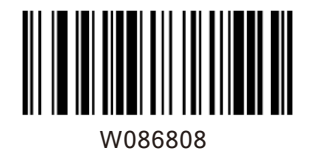

ISBN-10

\*ISBN-13

Transmit Preamble Character

Preamble characters (Country Code and System Character) can be transmitted as part of a UPC-A . Select one of the following barcode options for transmitting UPC-Apreamble to the host device: transmit system character only, transmit system character and country code ("0" for USA), or transmit no preamble.

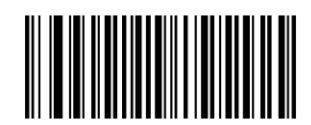

W036A00

No Preamble

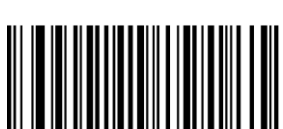

W036A01

**\***System Character

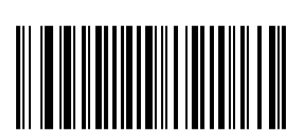

W036A02

System Character & Country Code

#### **Appendix**

# Factory Defaults Table

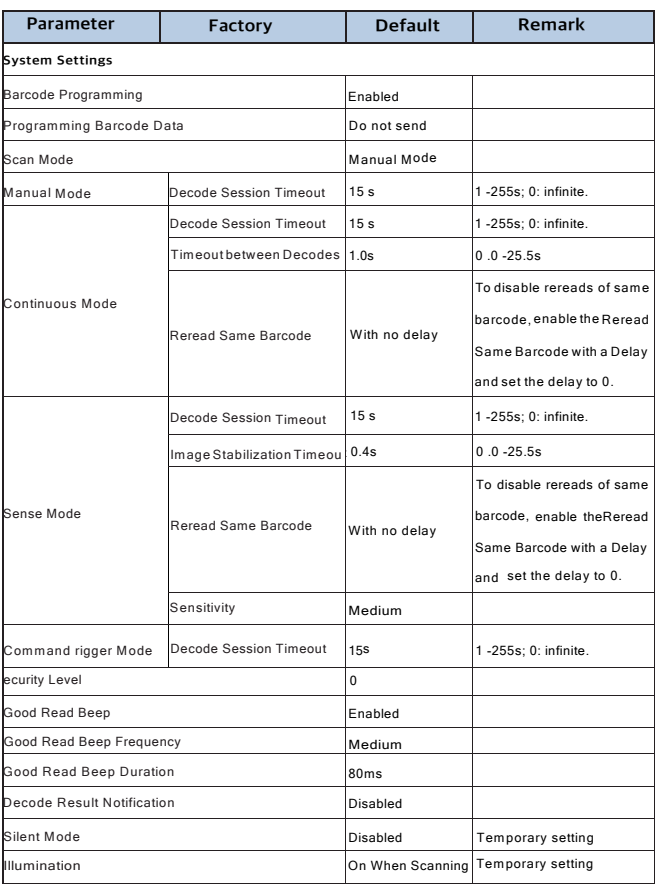

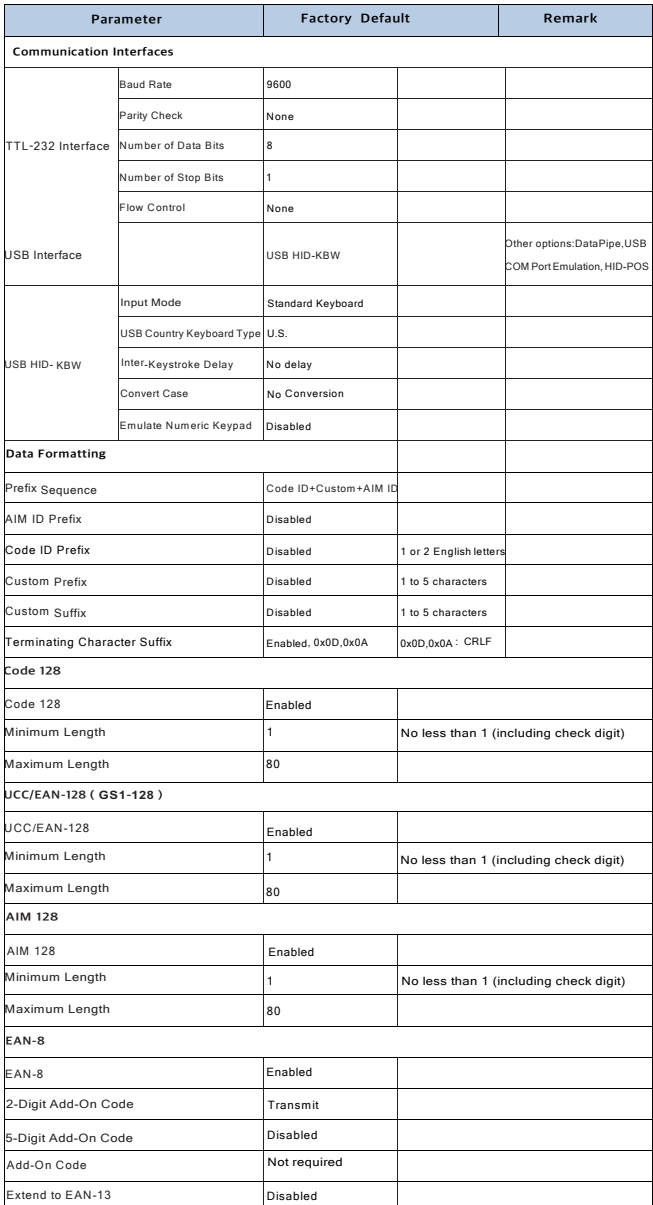

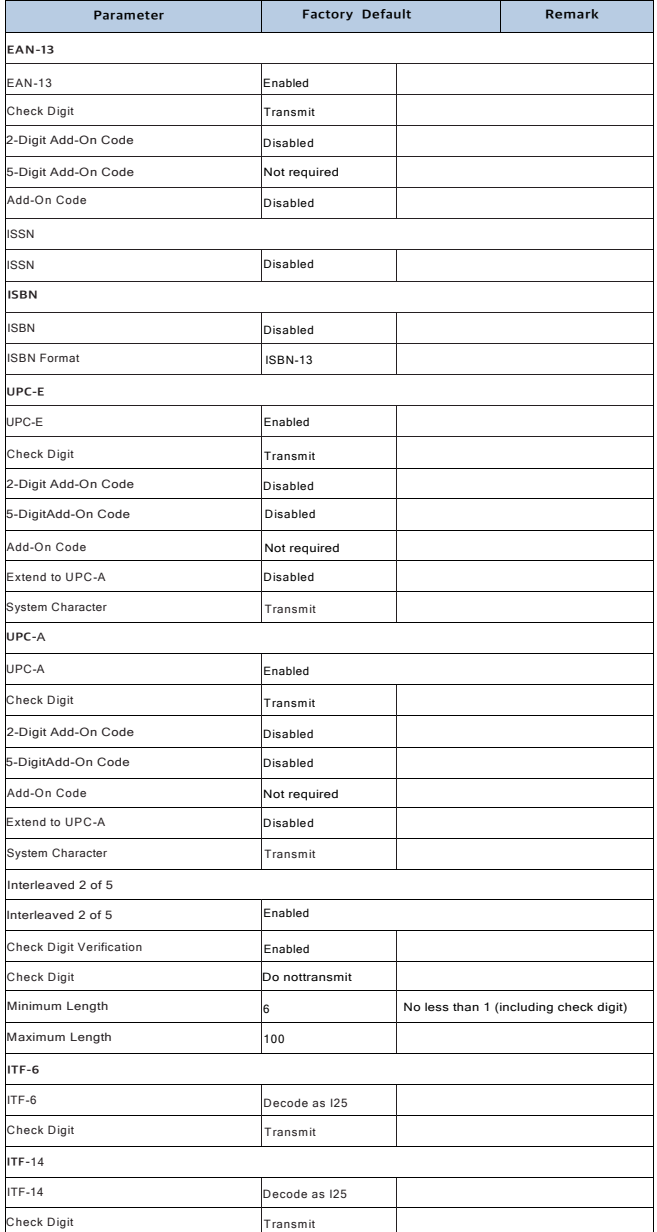

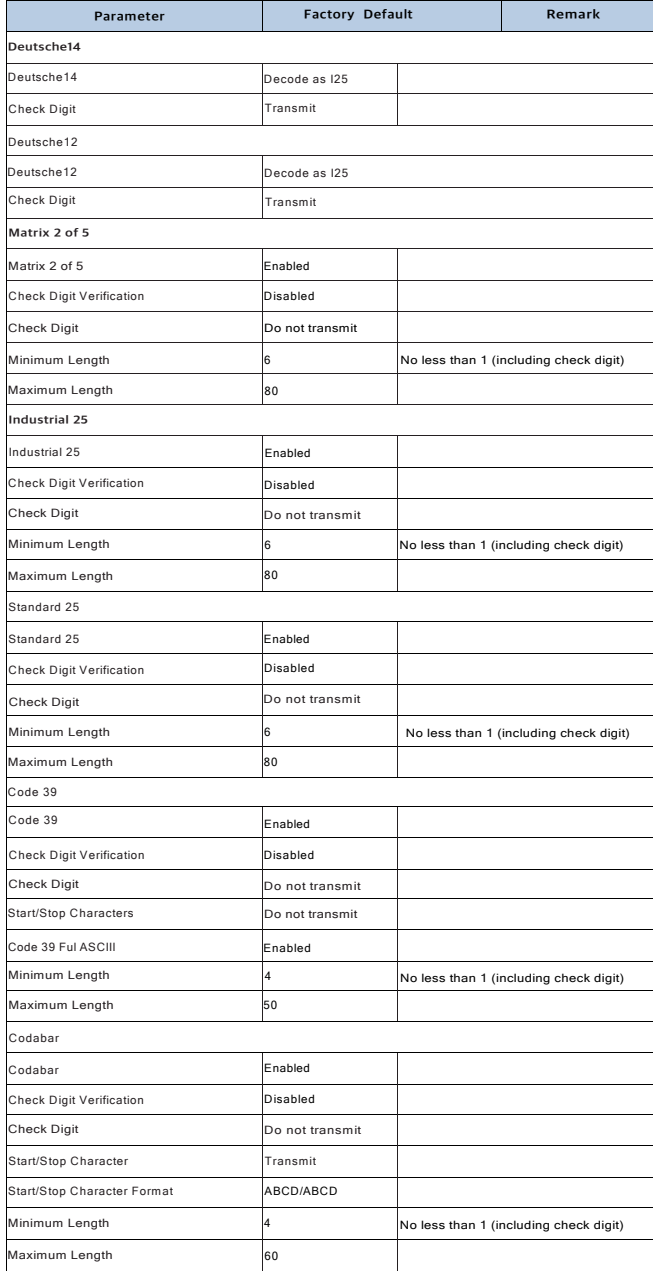

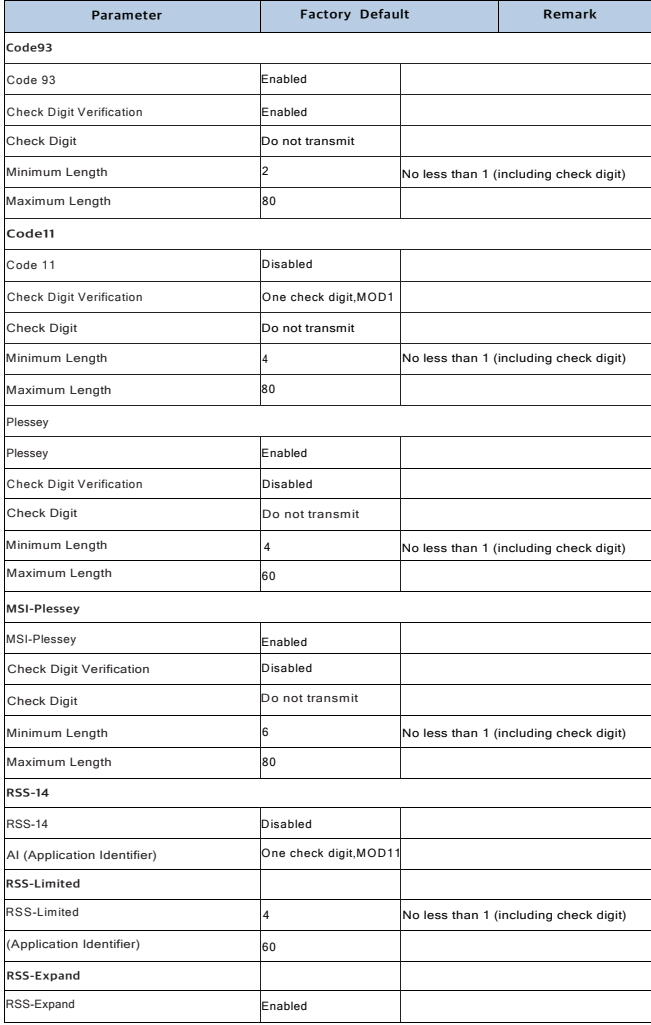

# AIM ID Table

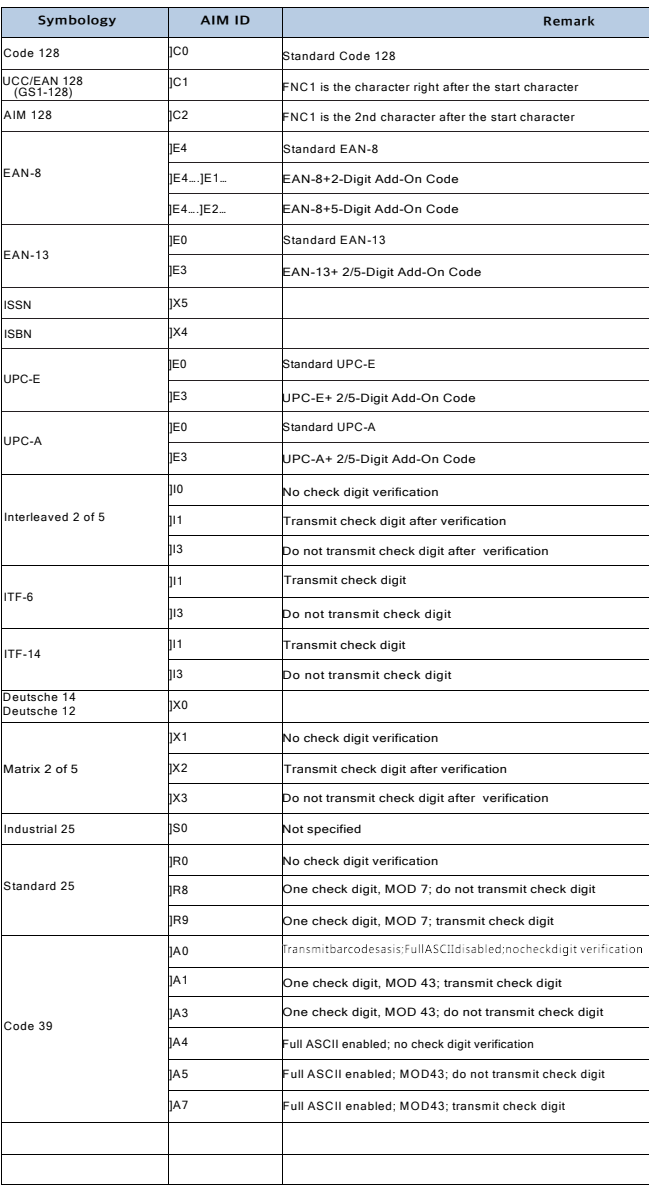

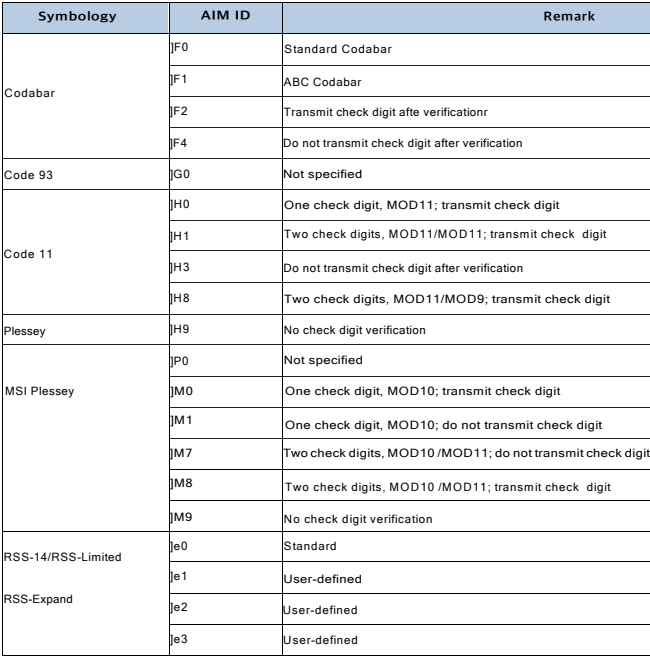

Reference: ISO/IEC15424:2008Informationtechnology-Automatic -identification and data techniques capture-Data Carrier Identifiers (including Symbology identifiers).

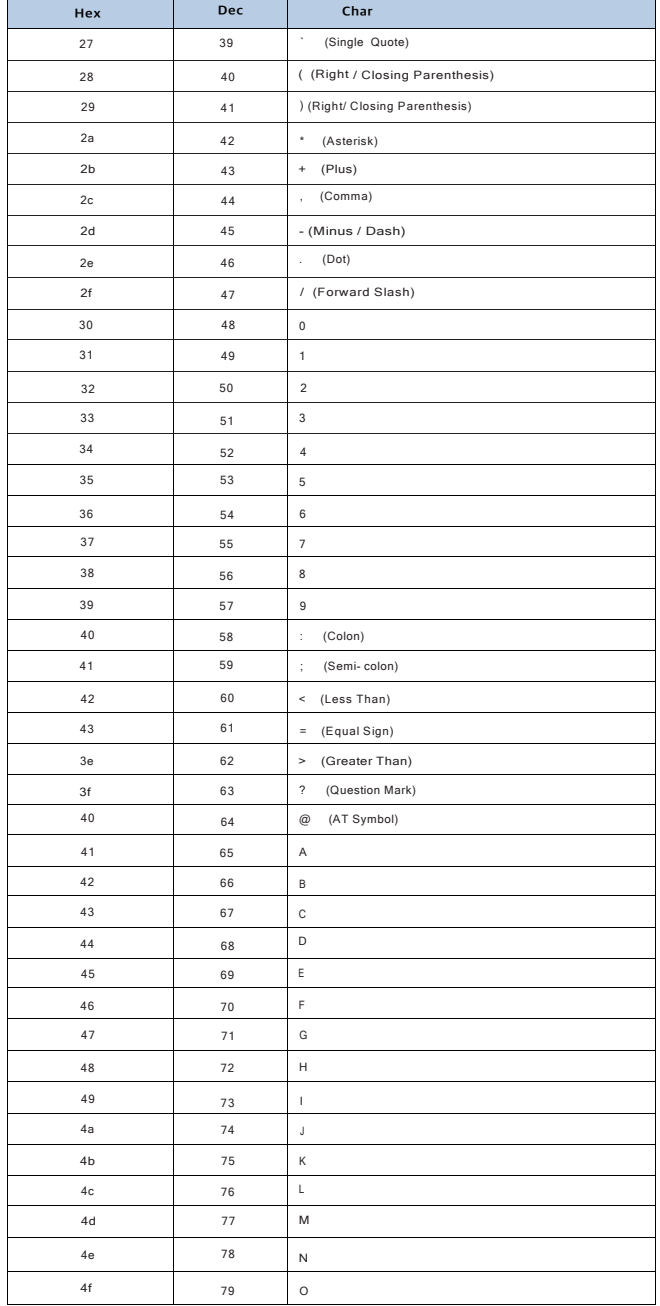

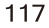

# Code ID Table

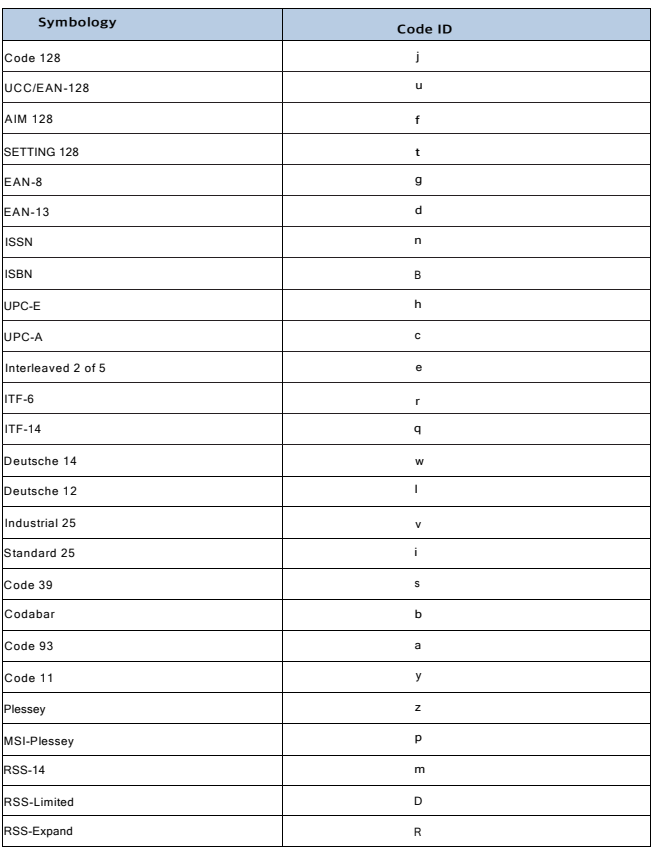

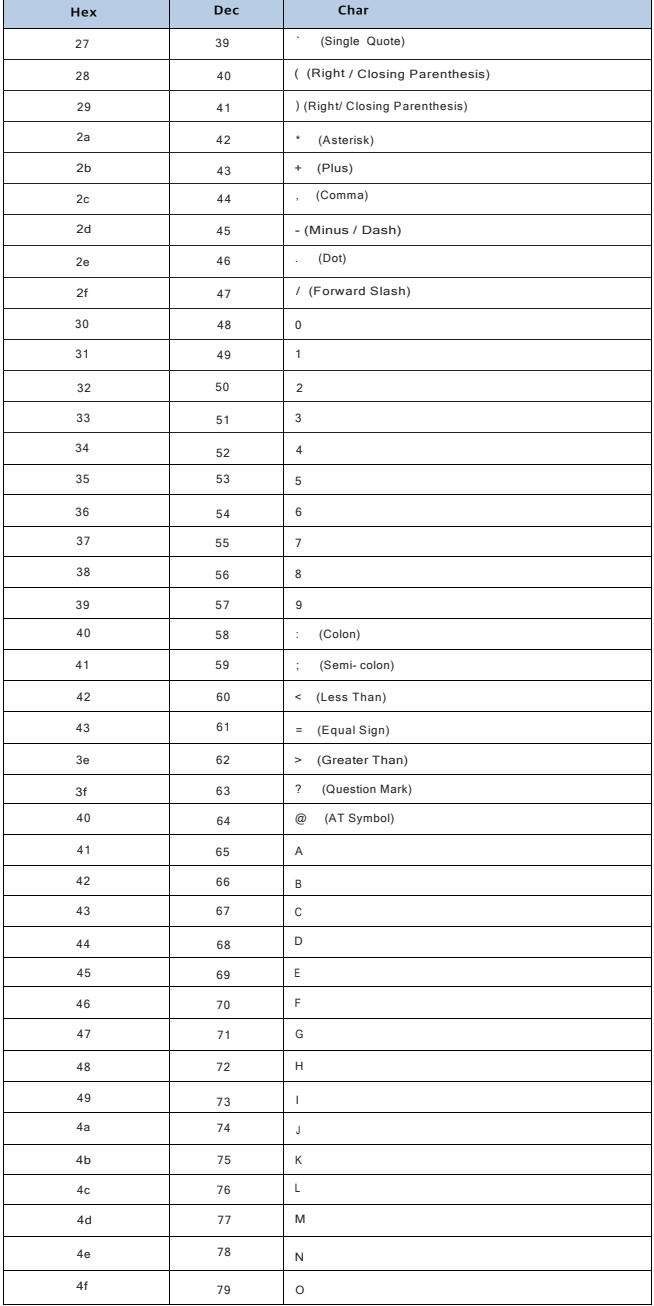

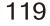

# **ASCII Table**

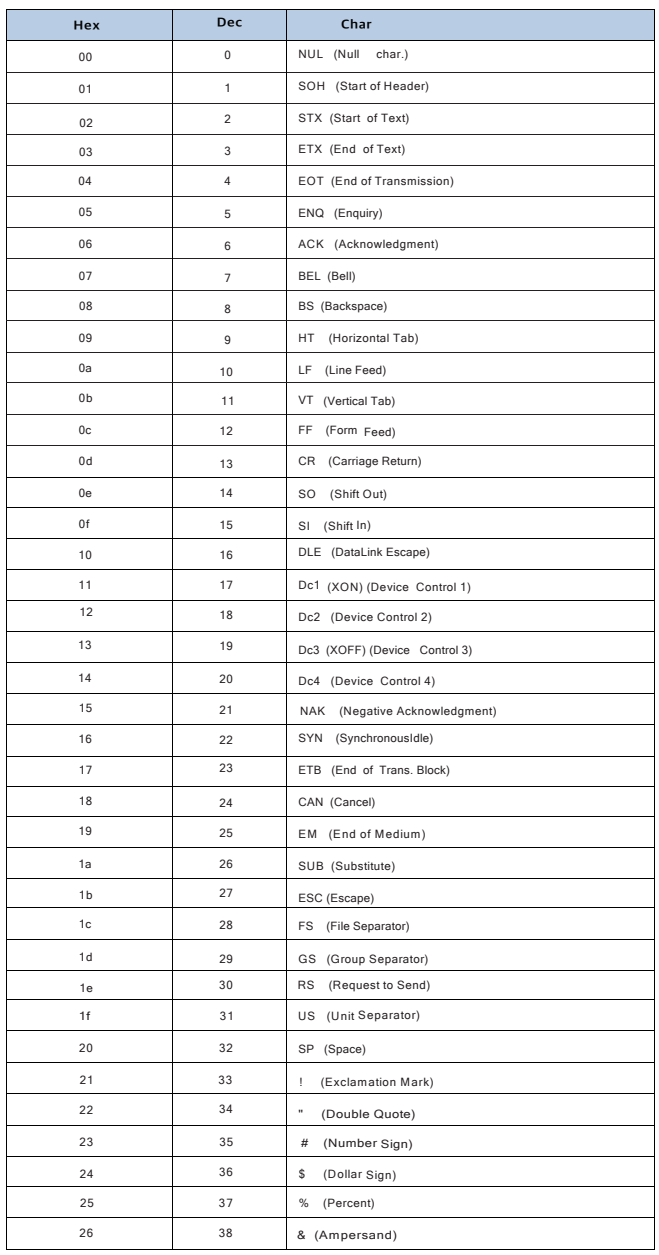

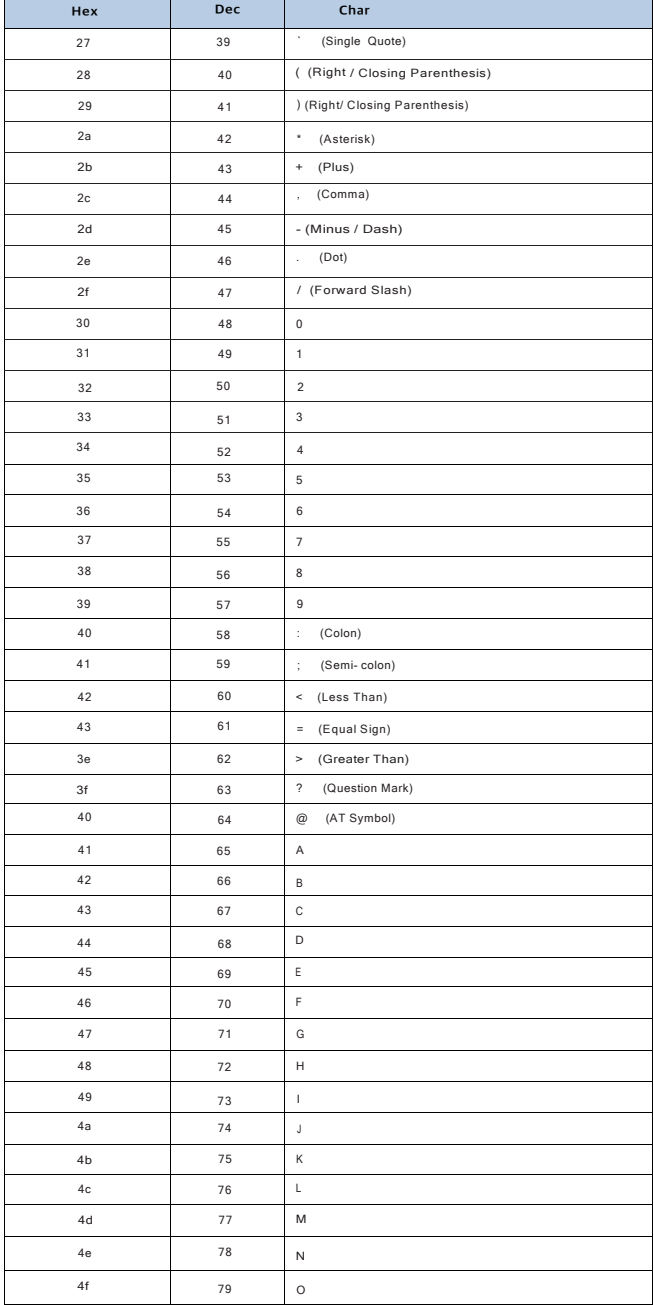

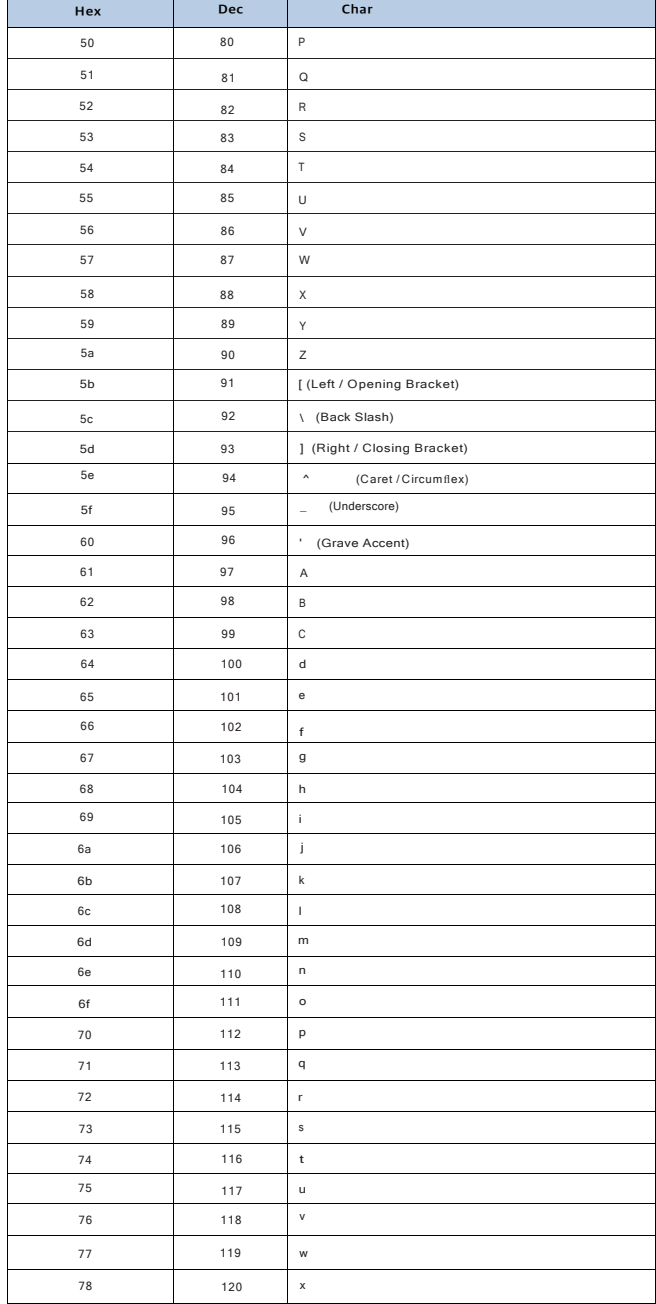

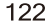

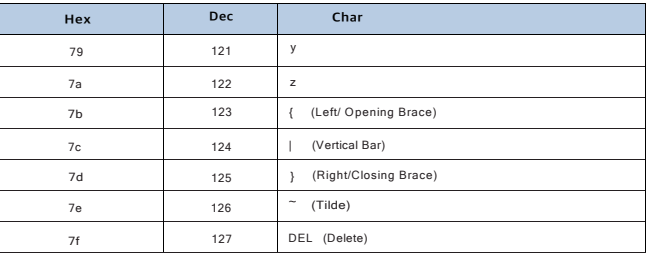

**Digit Barcodes**

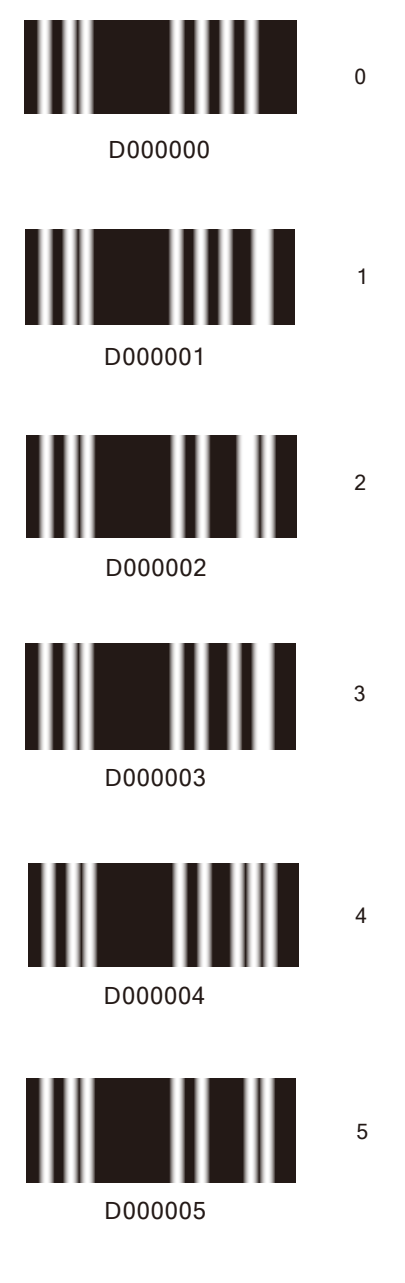

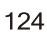

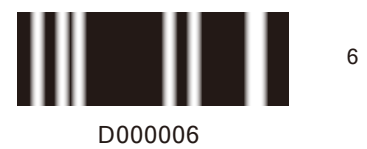

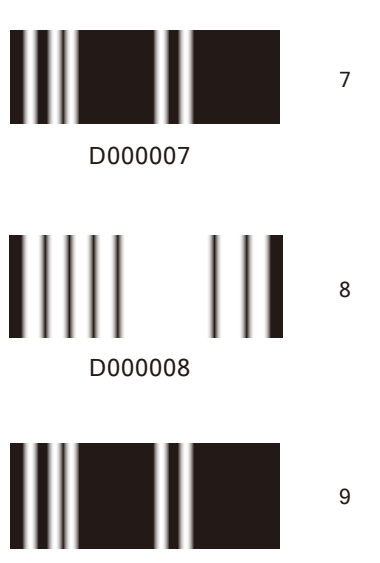

D000009

Save/Cancel Barcodes

After reading numeric barcode(s), you need to scan the Save barcode to save the data. If you scan the wrong digit(s), you can either scan the Cancel the Last Digit barcode and then the correct digit, or scan the Cancel All Digits barcode and then the digits you want.

For instance, after reading the Decode Session Timeout barcode and numeric barcodes "1", "2" and "3", you scan:

Cancel the Last Digit: The last digit "3" will be removed.

Cancel All Digits: All digits "123" will be removed.

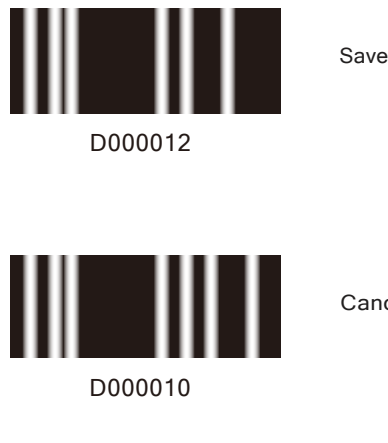

Cancel the Last Digit

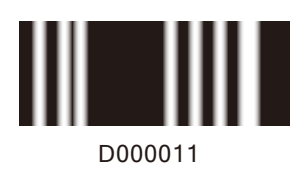

Cancel All Digits

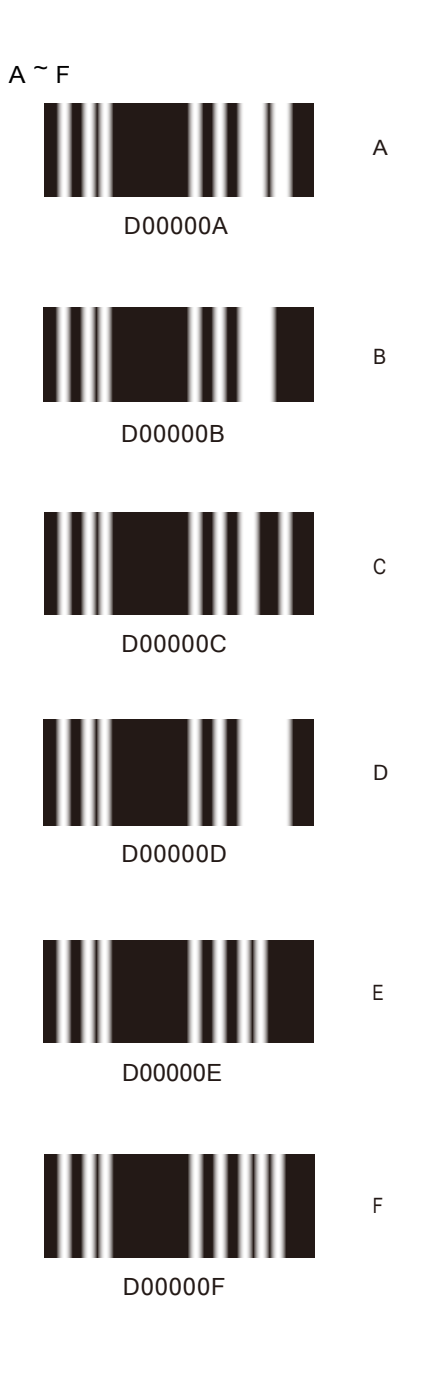

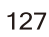

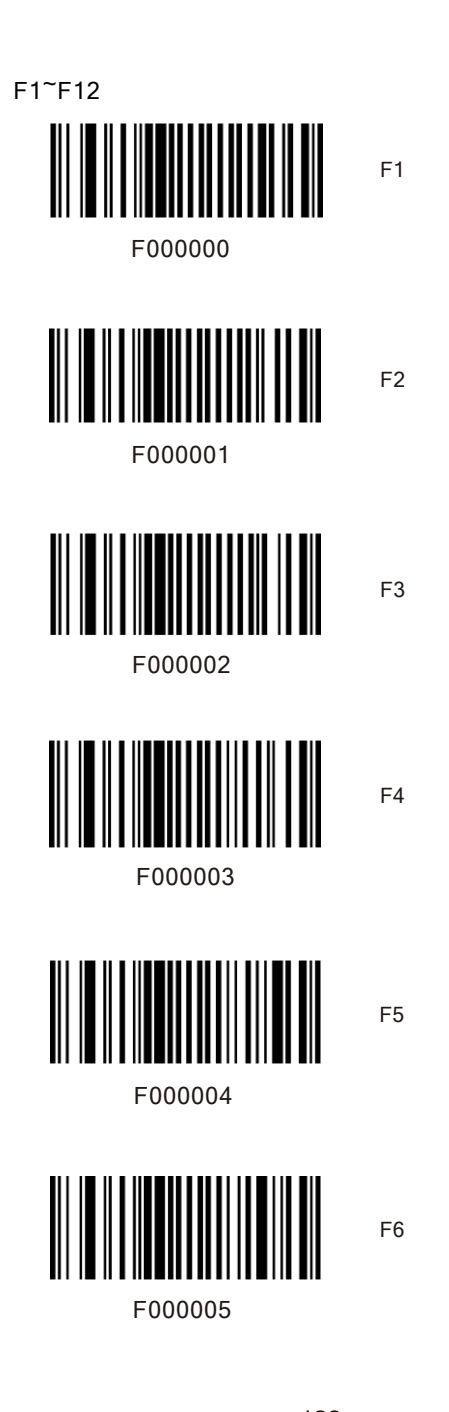

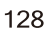

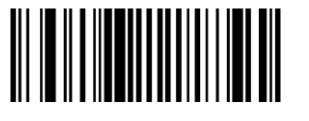

F000006

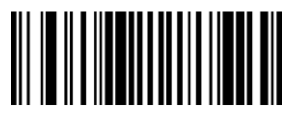

F8

F9

F10

F11

F7

F000007

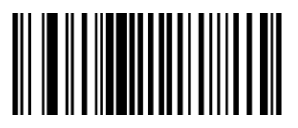

F000008

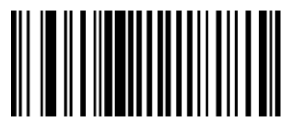

F000009

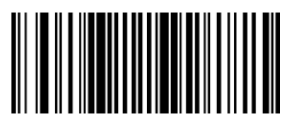

F00000A

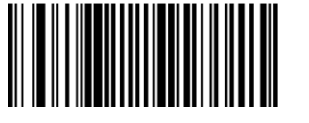

F00000B

F12